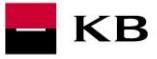

Sandbox příručka pro službu Iniciování platby

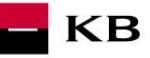

# **Change log**

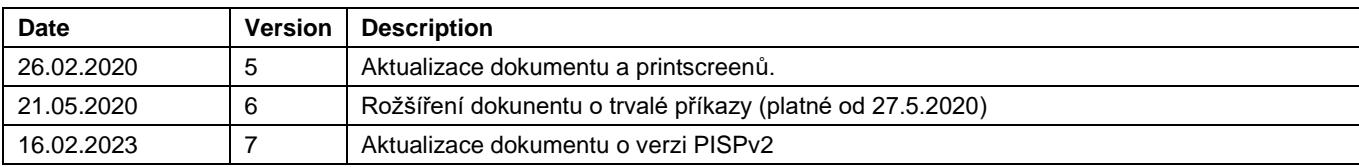

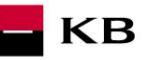

# Obsah

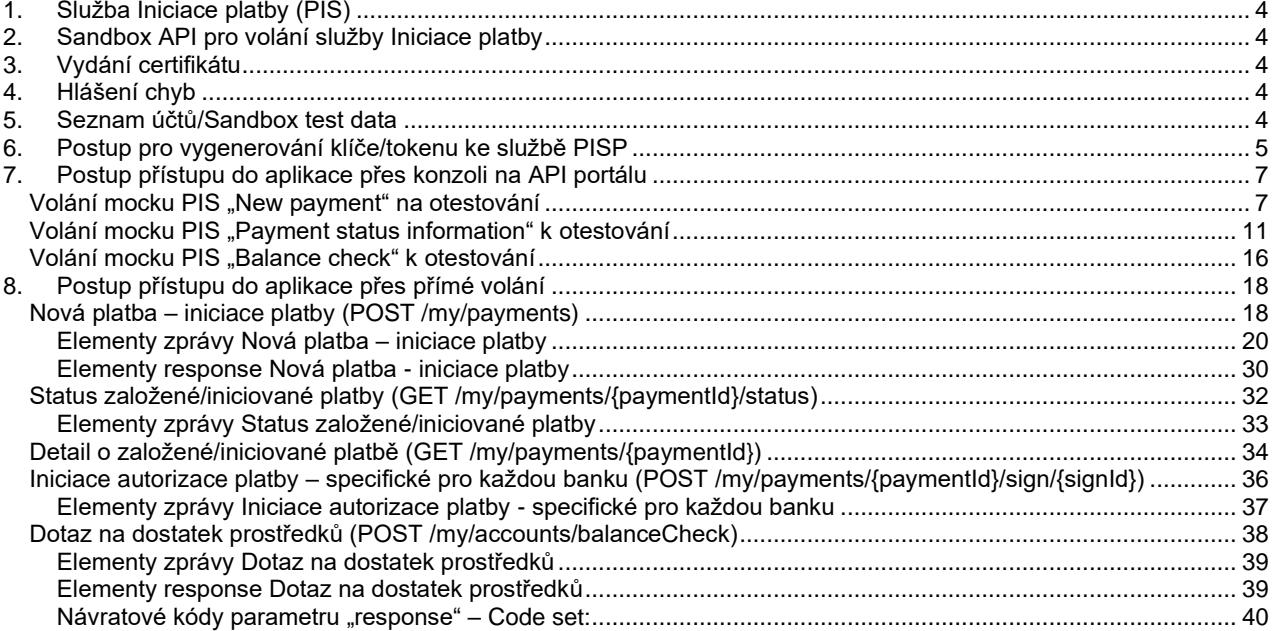

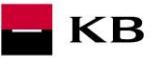

# <span id="page-3-0"></span>**1. Služba Iniciace platby (PIS)**

Přehled implementovaných zdrojů:

- iniciace platby
- autorizace platby
- status založené/iniciované platby
- detail založené/iniciované platby
- dotaz na dostatek prostředků

Nepovolené typy plateb pro prostředí Sandbox:

- Trvalé příkazy
- Inkasa (povolení k inkasu, příkaz k inkasu)
- Dávky platebních příkazů
- Instantní platby
- Platba šekem
- SEPA platby
- Zahraniční platby

Komerční banka vychází z jednotné struktury a formátu informací, která byla vydefinována Českou bankovní asociací v dokument[u Czech Open Banking Standard.](https://github.com/Czech-BA/COBS/)

Informace poskytované prostřednictvím Otevřeného bankovnictví API jsou lokalizovány do českého i anglického jazyka.

Povolená znaková sada vychází ze znakové sady SWIFT pro zahraniční/SEPA platby. Během jednoho volání může být zaslán a zpracován vždy jen jeden dotaz.

## <span id="page-3-1"></span>**2. Sandbox API pro volání služby Iniciace platby**

Sandbox umožňuje třetím stranám vyzkoušení služby (mock) pro získávání níže uvedených informací, vztahujících se k platebnímu účtu klienta Komerční banky, a.s., pobočky zahraniční banky (dále jen Komerční banky).

Do sandboxu API mohou přistupovat jakékoliv subjekty, tedy ne jen třetí strany s licencí pro PSD2 služby. Nutnou podmínkou je registrace na API portálu KB [https://api.kb.cz/portal/?tenant=api.kb.cz.](https://api.kb.cz/portal/?tenant=api.kb.cz) Bez registrace není možné služby na sandboxu využívat. Postup registrace je popsán v dokumentu API Sandbox Registrace.

# <span id="page-3-2"></span>**3. Vydání certifikátu**

Certifikát je nezbytnou podmínkou jak pro produkční volání, tak pro sandbox PSD2. Pro využití na sandboxu budou třetím stranám po jejich registraci na Sandboxu poskytnuty certifikáty od Komerční banky **na základě žádosti zaslané na emailovou schránku** [api@kb.cz](mailto:api@kb.cz) . Certifikáty ze sandboxu nejsou určeny pro produkční využití. Na produkci jsou taková volání zamítána a monitorována. Na produkci se používají kvalifikované PSD2 certifikáty vydané kvalifikovanou certifikační autoritou dle EU QTSP seznamu na <https://webgate.ec.europa.eu/tl-browser/>

## **4. Hlášení chyb**

<span id="page-3-3"></span>**Hlášení chyb Sandboxu nebo jeho volání probíhá vždy pomocí mailové schránky api@kb.cz. Odeslaný mail musí obsahovat níže uvedené náležitosti v případě chybějící požadované informace nebude možné dotaz nebo chybu zpracovat.** PSD2 API: CZ, SK Prostředí: Sandbox, Produkce Zda bylo voláno z FE Sandbox vč. typu a verze použitého prohlížeče nebo v případě BE volání název a verzi programu pro BE volání Typ volání Datum a čas uskutečněného volání IP adresu Chybu a její co nejpřesnější popis, který může být doplněn o příslušný otisk obrazovky

#### **Bez výše uvedených hodnot není možné hlášenou chybou zabývat**

## <span id="page-3-4"></span>**5. Seznam účtů/Sandbox test data**

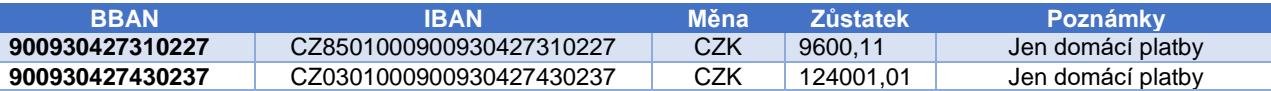

## <span id="page-4-0"></span>**6. Postup pro vygenerování klíče/tokenu ke službě PISP**

## **Předpoklady pro vygenerování klíče/tokenu**

Uživatel je řádně zaregistrován a přihlášen do portálu Sandbox.

## **Vstup do aplikačního menu a výběr požadované aplikace**

Přihlášený uživatel vstoupí do aplikačního menu pomocí odkazu Applications v horní částky obrazovky

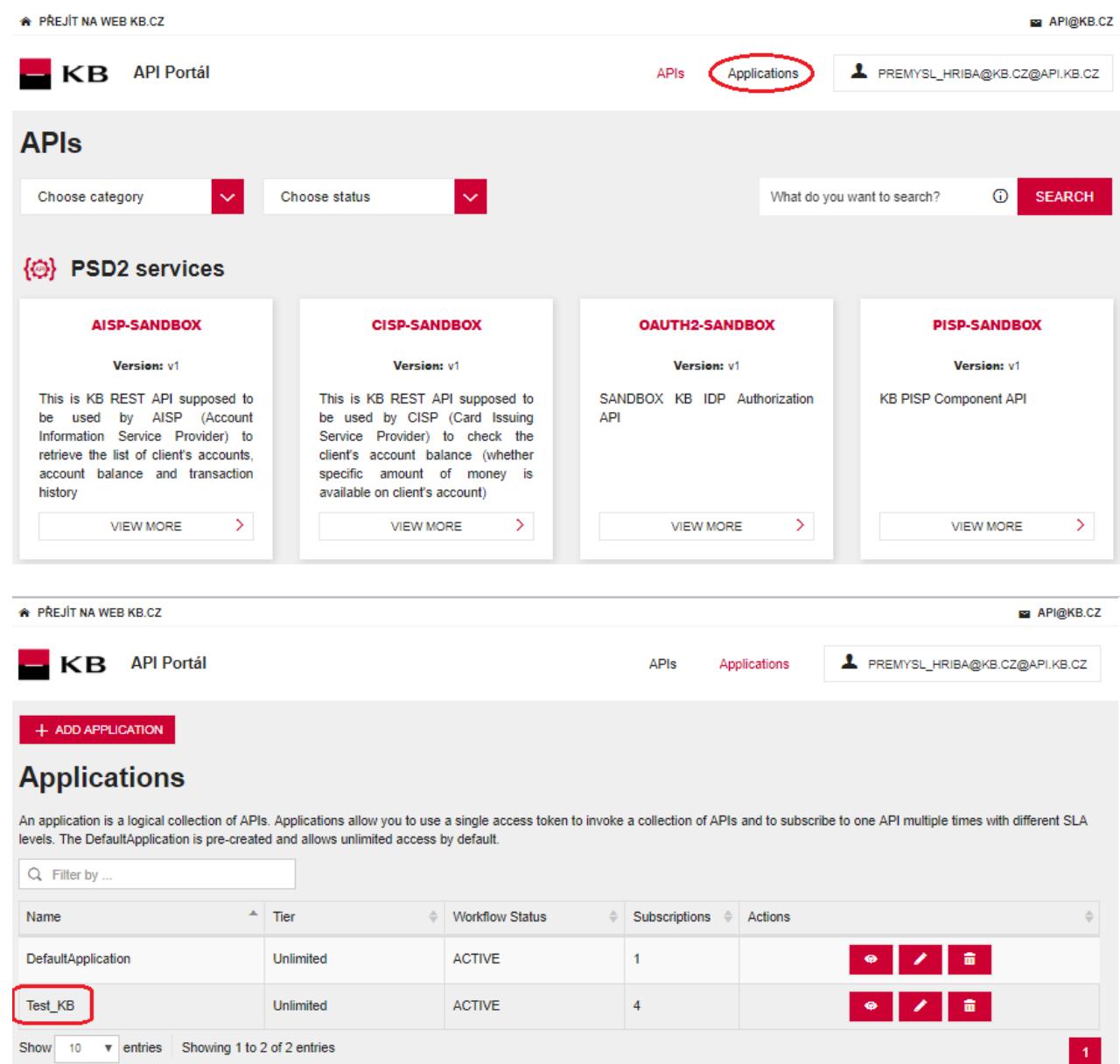

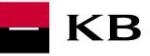

### **Výběr funkčnosti aplikačního menu**

Uživatel v aplikačním menu zvolí položky "SANBOX KEYS"

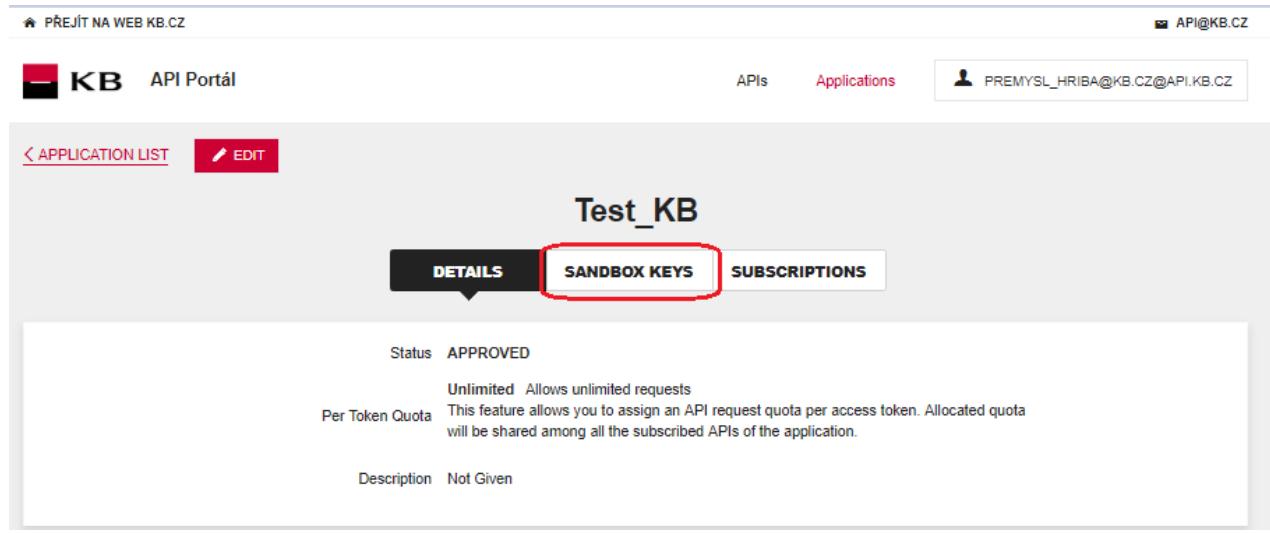

## **Generování certifikátu pro službu PISP**

Uživatel v Sandboxu může zvolit vygenerování tokenu pro službu PISP za předpokladu, že je uživatel přihlášen k odběru služeb PISP.

Uživatel zvolí požadovaný scope pro generování klíče/tokenu a vygeneruje token pomocí funkčnosti "REGENERATE"

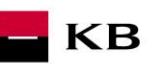

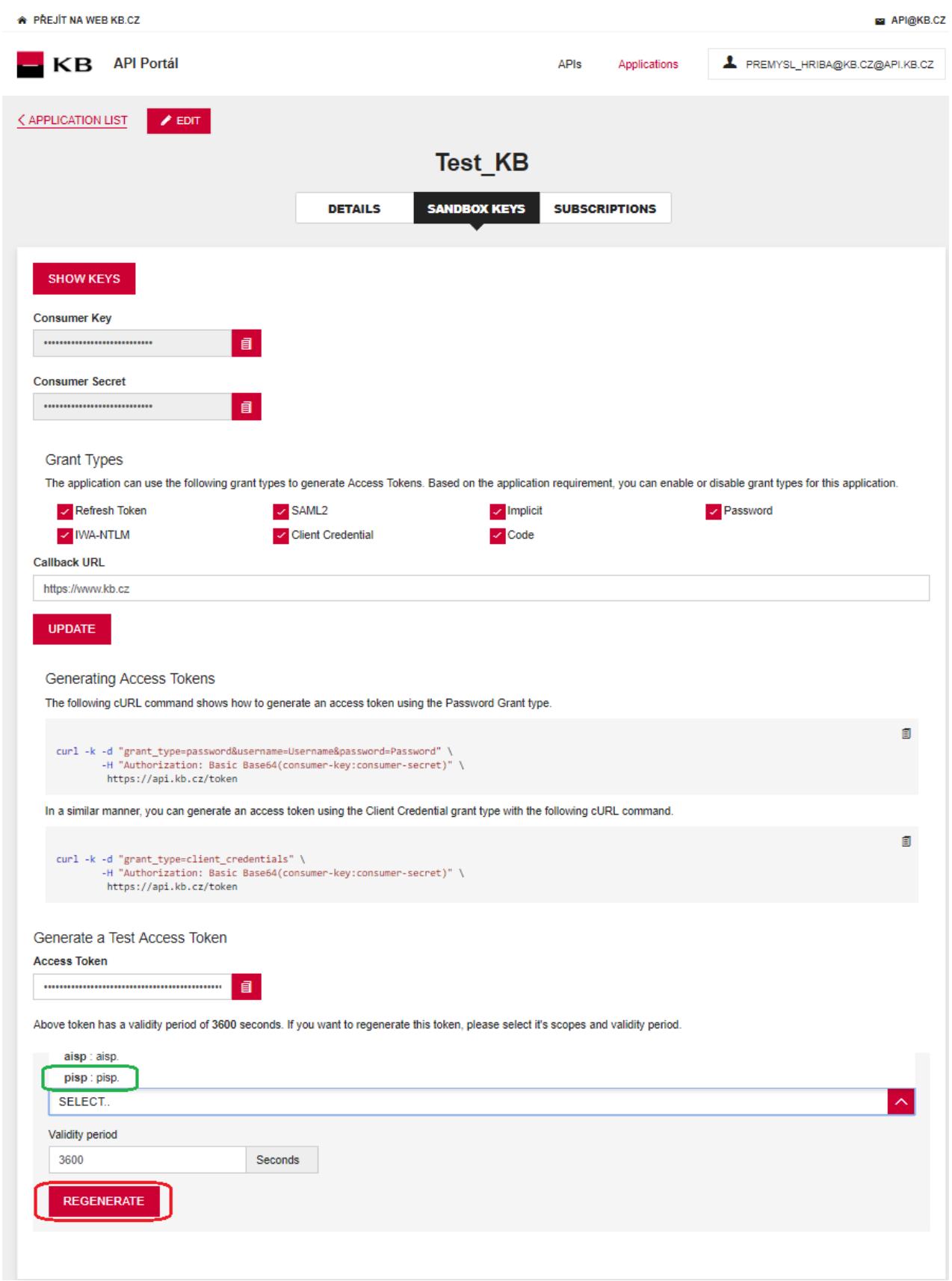

# <span id="page-6-0"></span>**7. Postup přístupu do aplikace přes konzoli na API portálu**

<span id="page-6-1"></span>**Volání mocku PIS "New payment" na otestování** 

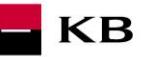

Uživatel vybere operaci, kterou si přeje otestovat. V tomto případě vybere operaci "New payment". Tato operace umožňuje založit novou platbu.¨ Po kliknutí na "SHOW MORE" se rozbalí daná operace.

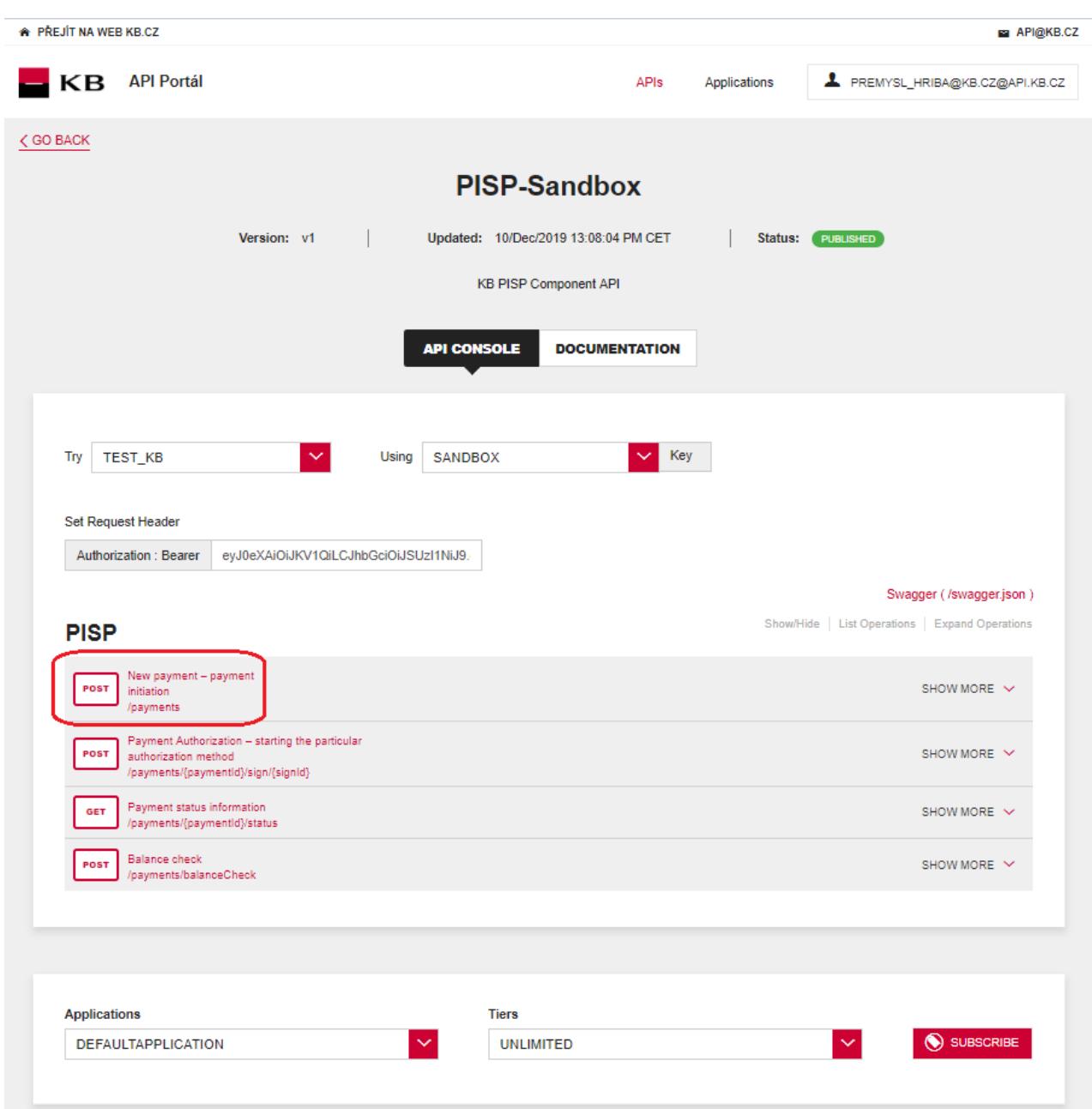

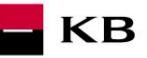

# Vyplnění požadovaných polí u operace "New payment"

Uživatel, který si přeje iniciovat novou platbu, vyplní všechna pole hodnotami v příslušném formátu. Pokud vše provedl, jak měl a neexistuje žádný jiný důvod proč platba nemohla proběhnout(např.: nedostatečný zůstatek na účtu), zobrazí se mu zpráva o provedení platby. V případě, že nejsou vyplněna všechna povinná pole, výpis se neprovede a nevyplněná pole jsou rudě zvýrazněna. Pro "paymentRequest" stačí kliknout na uvedený příklad a ten se zkopíruje do příslušného pole.

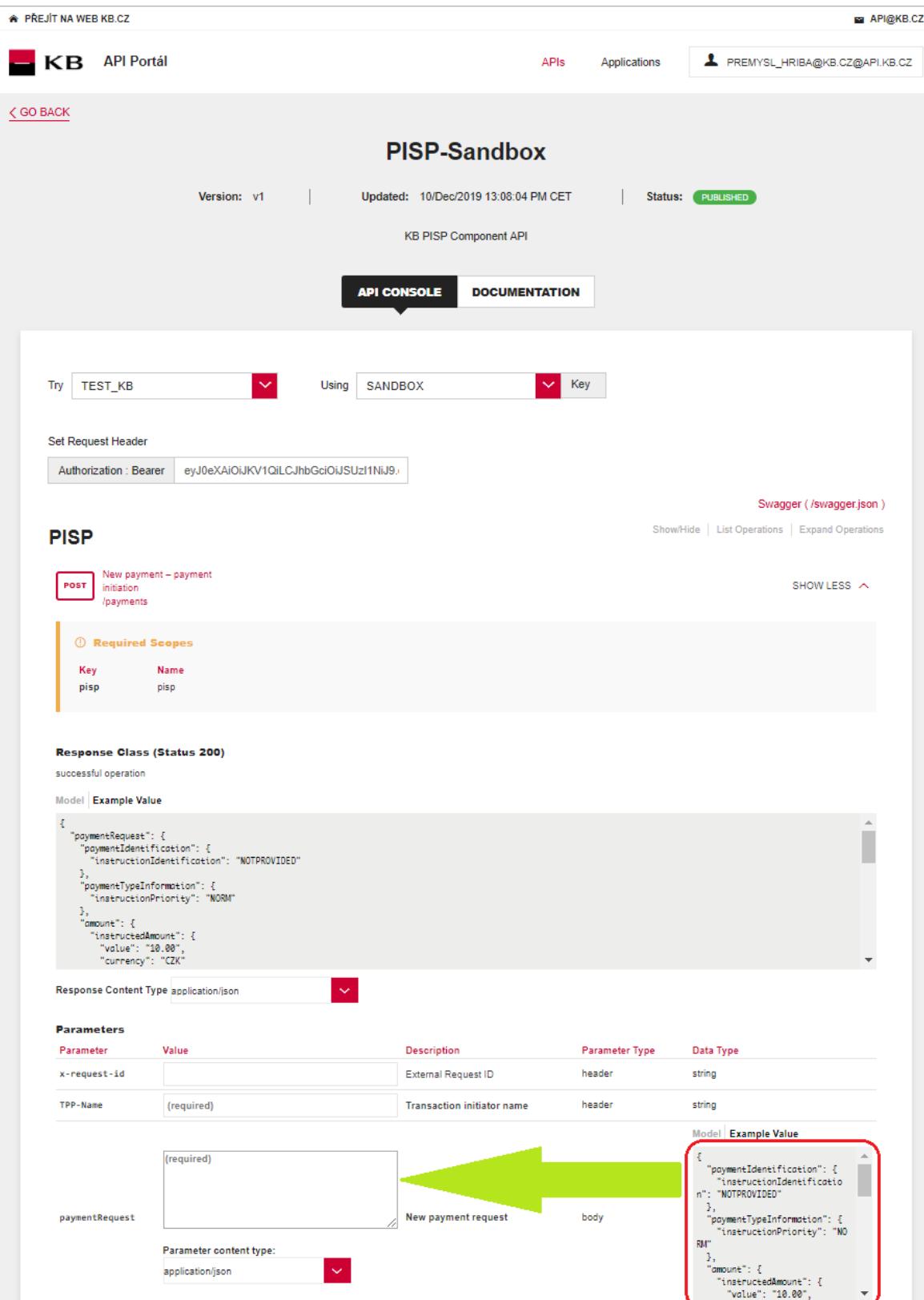

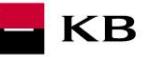

#### **Vypsání chyby u operace "New payment"**

Pokud byla některá hodnota zadaná špatně, vypíše se po zmáčknutí tlačítka "TRY IT OUT" jedna z následujících chybových hlášek, popřípadě error specifikovaný v definici mocku, jinak proběhne výpis výsledku.

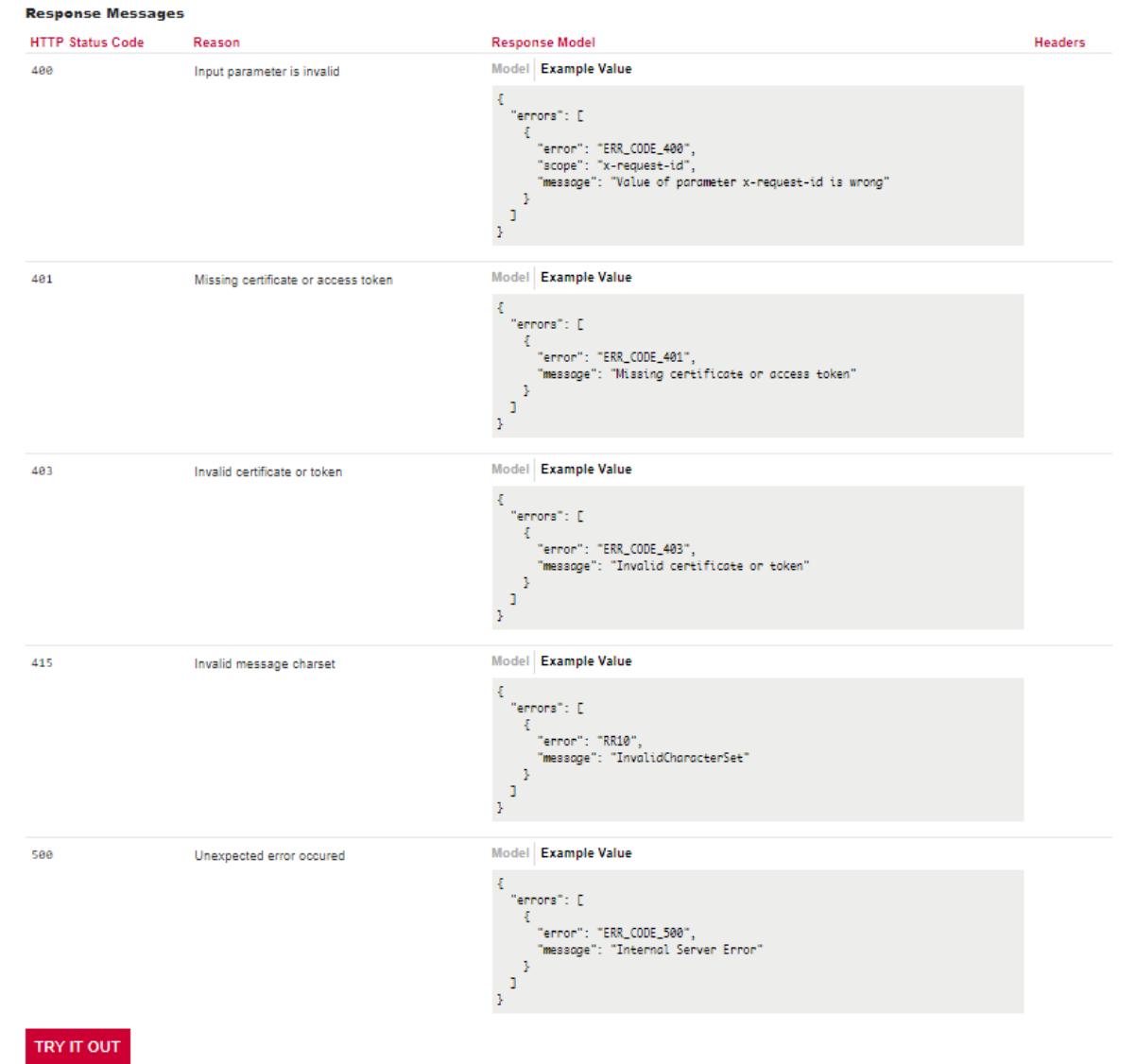

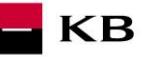

### <span id="page-10-0"></span>**Volání mocku PIS "Payment status information" k otestování**

Uživatel vybere operaci, kterou si přeje otestovat. V tomto případě vybere operaci "Payment status information". Tato operace umožňuje zobrazit stav platby. Jedná se o založenou platbu, která ještě nebyla klientem autorizována, nebo již byla autorizována a PISP se dotazuje na její stav (GET). Po kliknutí na "SHOW MORE" se rozbalí daná operace.

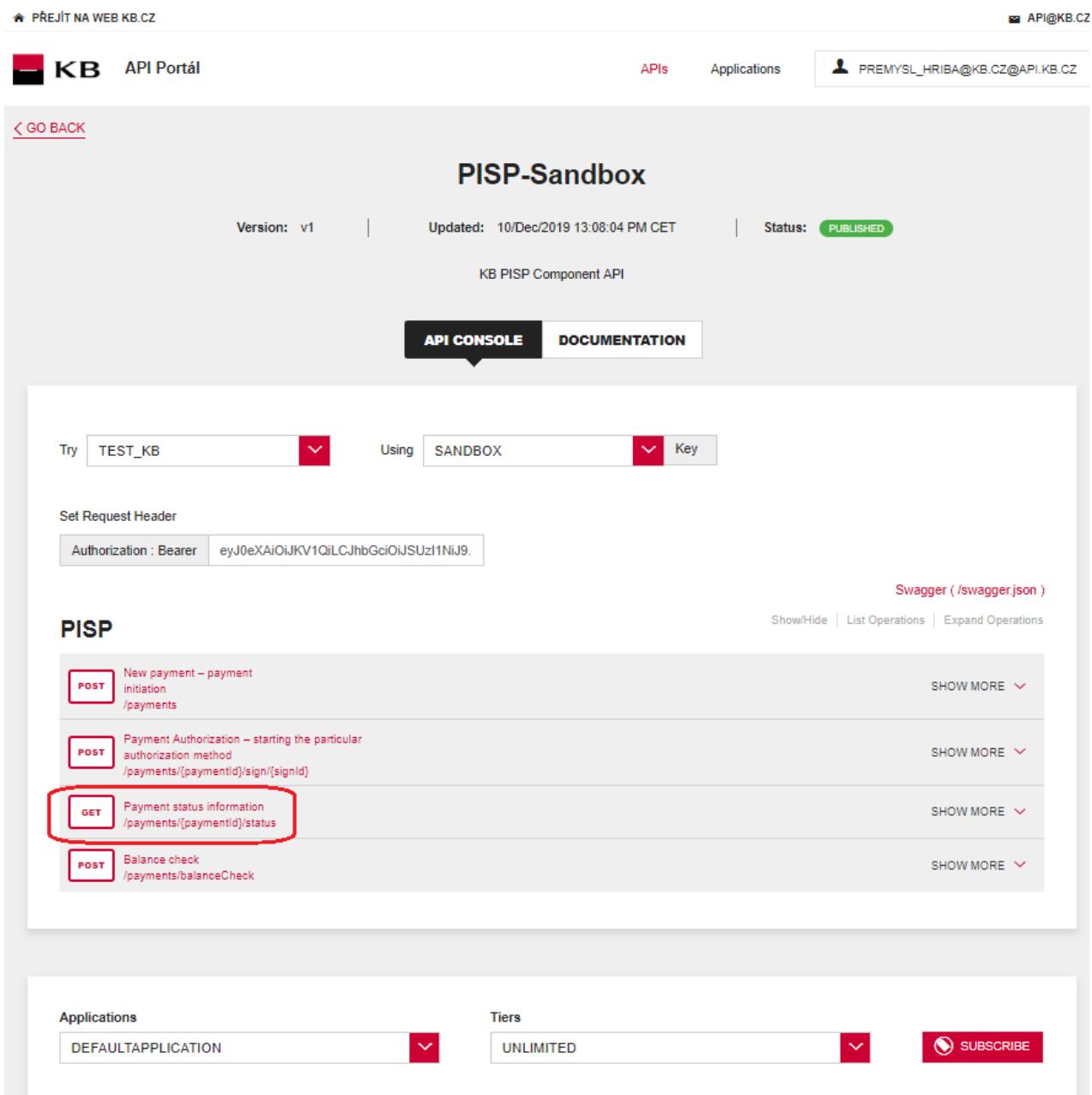

#### **Vyplnění požadovaných polí u operace "Payment status information"**

Uživatel, který si přeje zobrazit stav určité platby, vyplní všechna pole hodnotami v příslušném formátu. Pokud vše provedl, jak měl, zobrazí se mu informace o dané platbě. V případě, že nejsou vyplněna všechna povinná pole, výpis se neprovede a nevyplněná pole jsou rudě zvýrazněna.

**KB** 

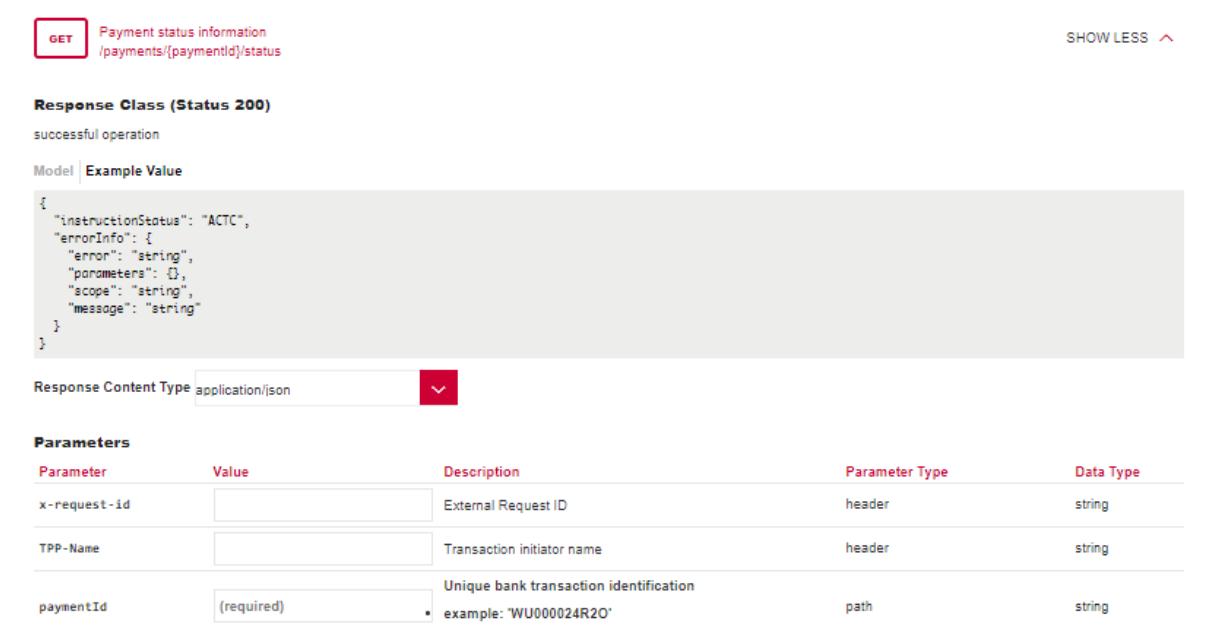

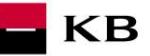

## Vypsání chyby u operace "Payment status information"

Pokud byla některá hodnota zadaná špatně, vypíše se po zmáčknutí tlačítka "TRY IT OUT" jedna z následujících chybových hlášek, popřípadě error specifikovaný v definici mocku, jinak proběhne výpis výsledku.

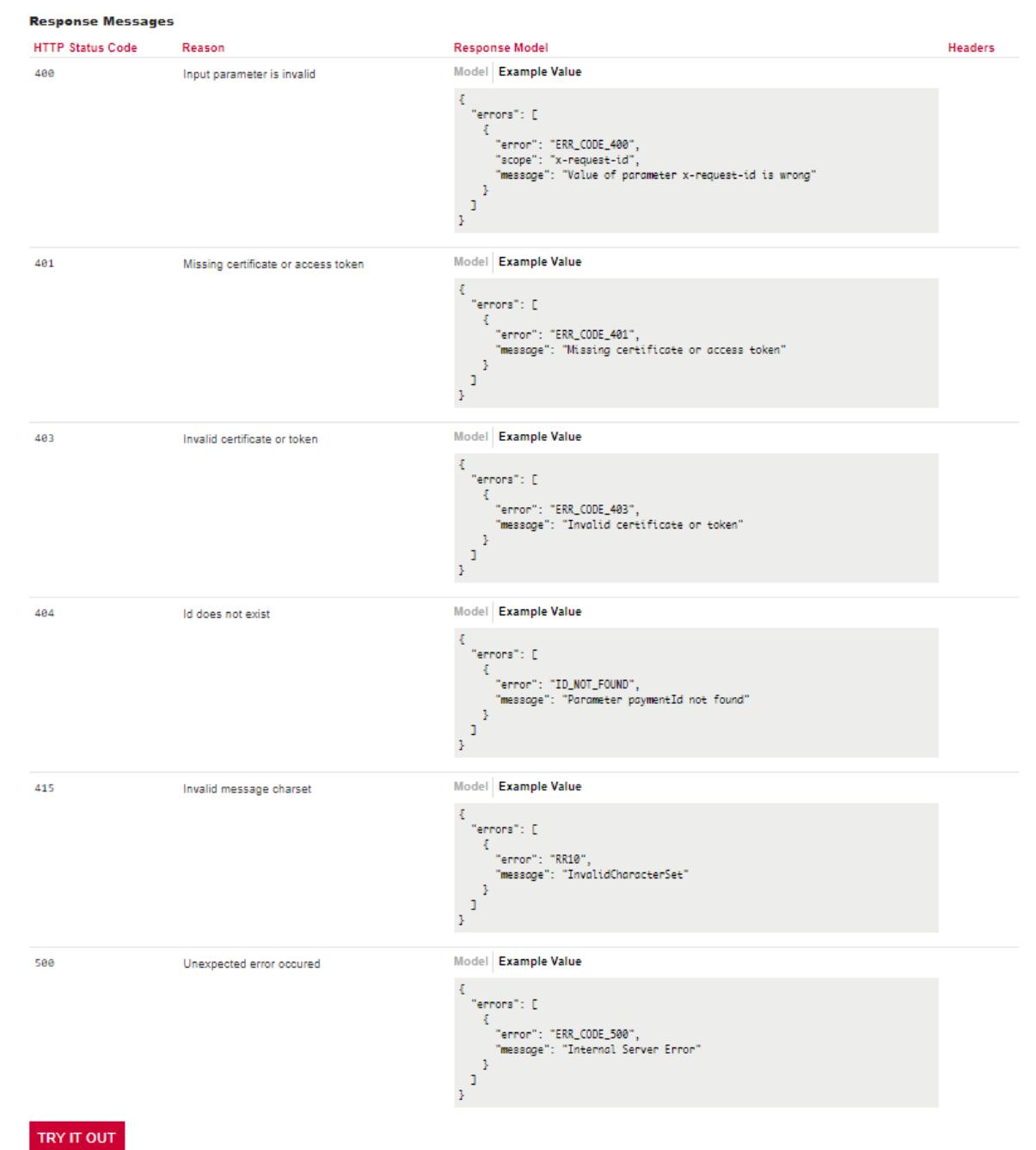

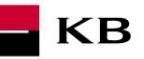

#### **Volání mocku PIS "Payment Authorization" k otestování**

Uživatel vybere operaci, kterou si přeje otestovat. V tomto případě vybere operaci "Payment Authorization". Tato operace umožňuje nastartovat konkrétní autorizační metody. Po kliknutí na "SHOW MORE" se rozbalí daná operace.

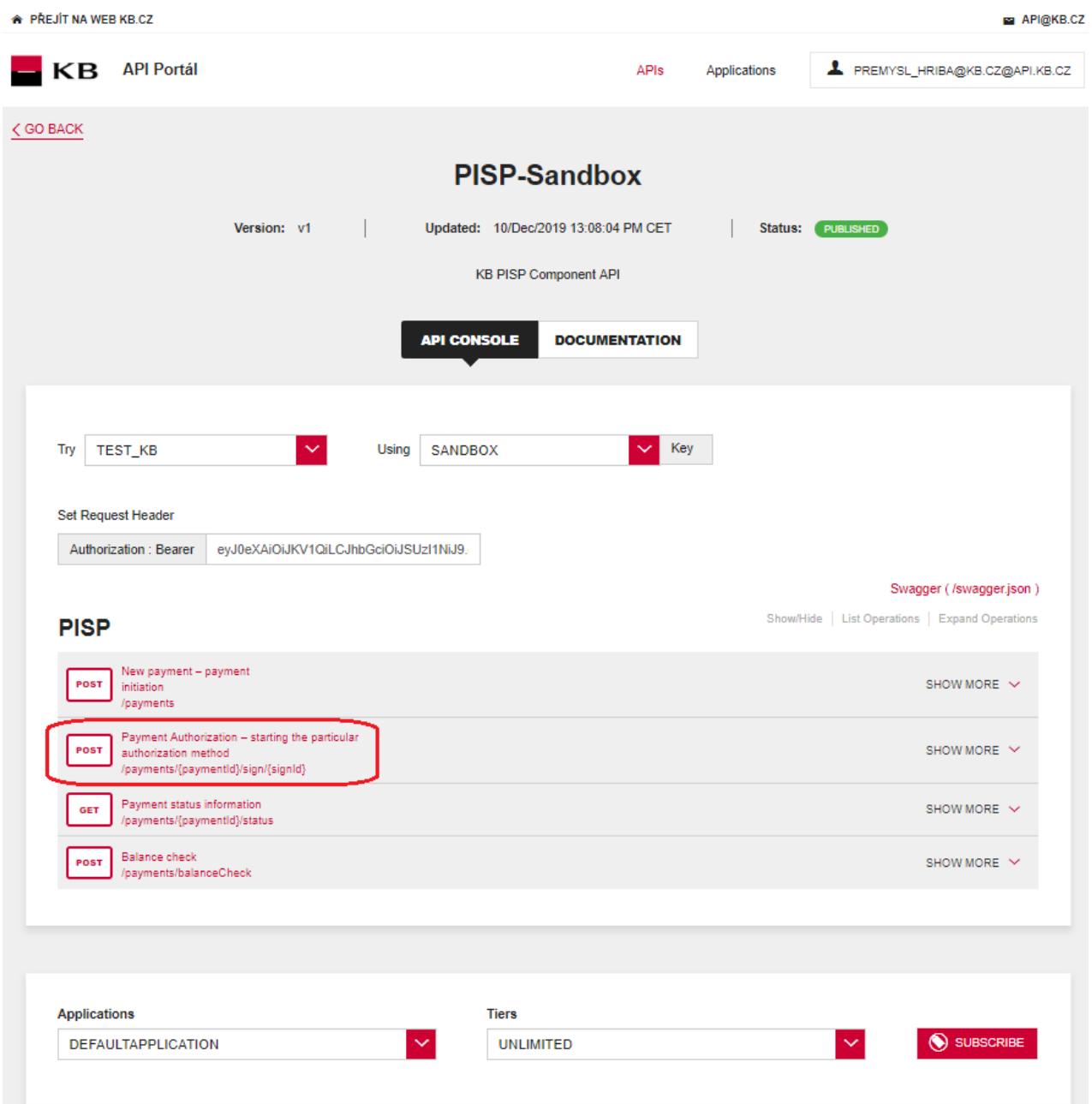

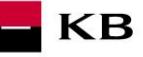

## Vyplnění požadovaných polí u operace "Payment Authorization"

Uživatel, který si přeje nastartovat autorizační proces, vyplní všechna pole hodnotami v příslušném formátu. Pokud vše provedl, jak měl, zobrazí se mu přehled hodnot potřebných pro dokončení autorizace. V případě, že nejsou vyplněna všechna povinná pole, výpis se neprovede a nevyplněná pole jsou rudě zvýrazněna. Pro pole "authInitiationRequest" stačí kliknout na uvedený příklad a ten se zkopíruje do příslušného pole.

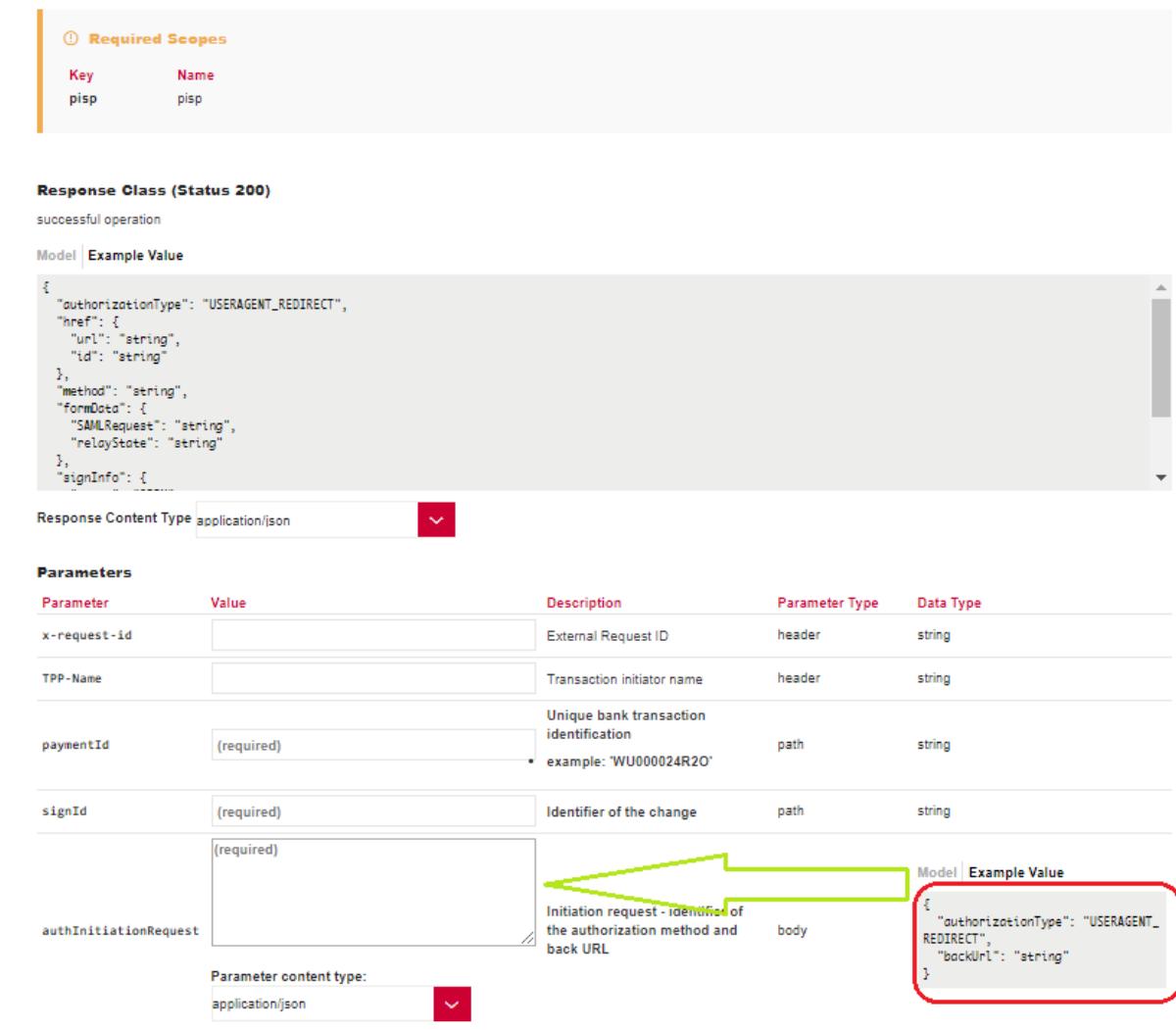

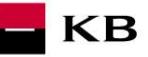

## Vypsání chyby u operace "Payment Authorization"

Pokud byla některá hodnota zadaná špatně, vypíše se po zmáčknutí tlačítka "TRY IT OUT" jedna z následujících chybových hlášek, popřípadě error specifikovaný v definici mocku, jinak proběhne výpis výsledku.

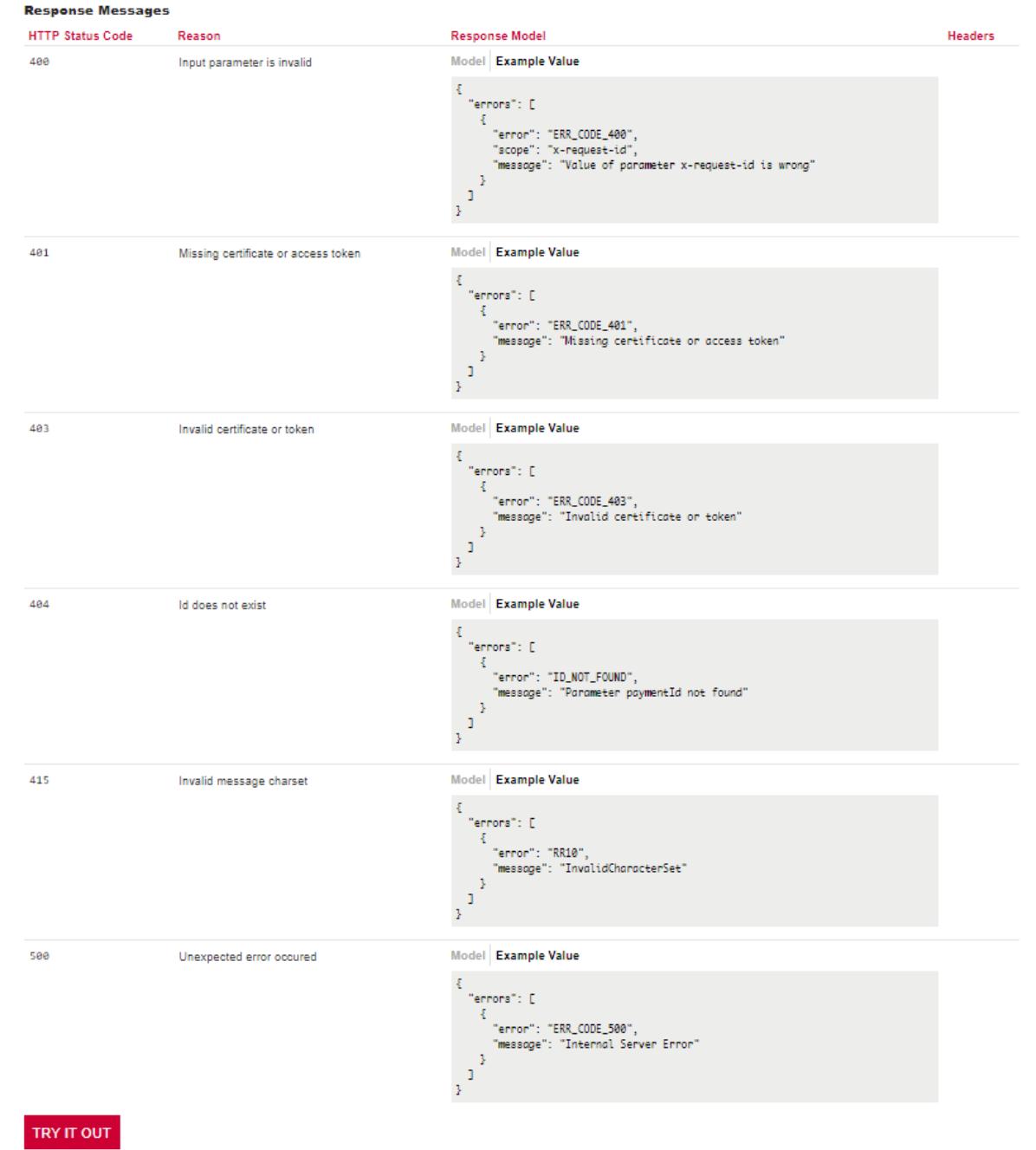

<span id="page-15-0"></span>**Volání mocku PIS "Balance check" k otestování**

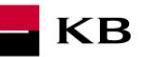

Uživatel vybere operaci, kterou si přeje otestovat. V tomto případě vybere operaci "Balance Check". Tato operace umožňuje získat informaci o dostupnosti prostředků na účtů klienta.

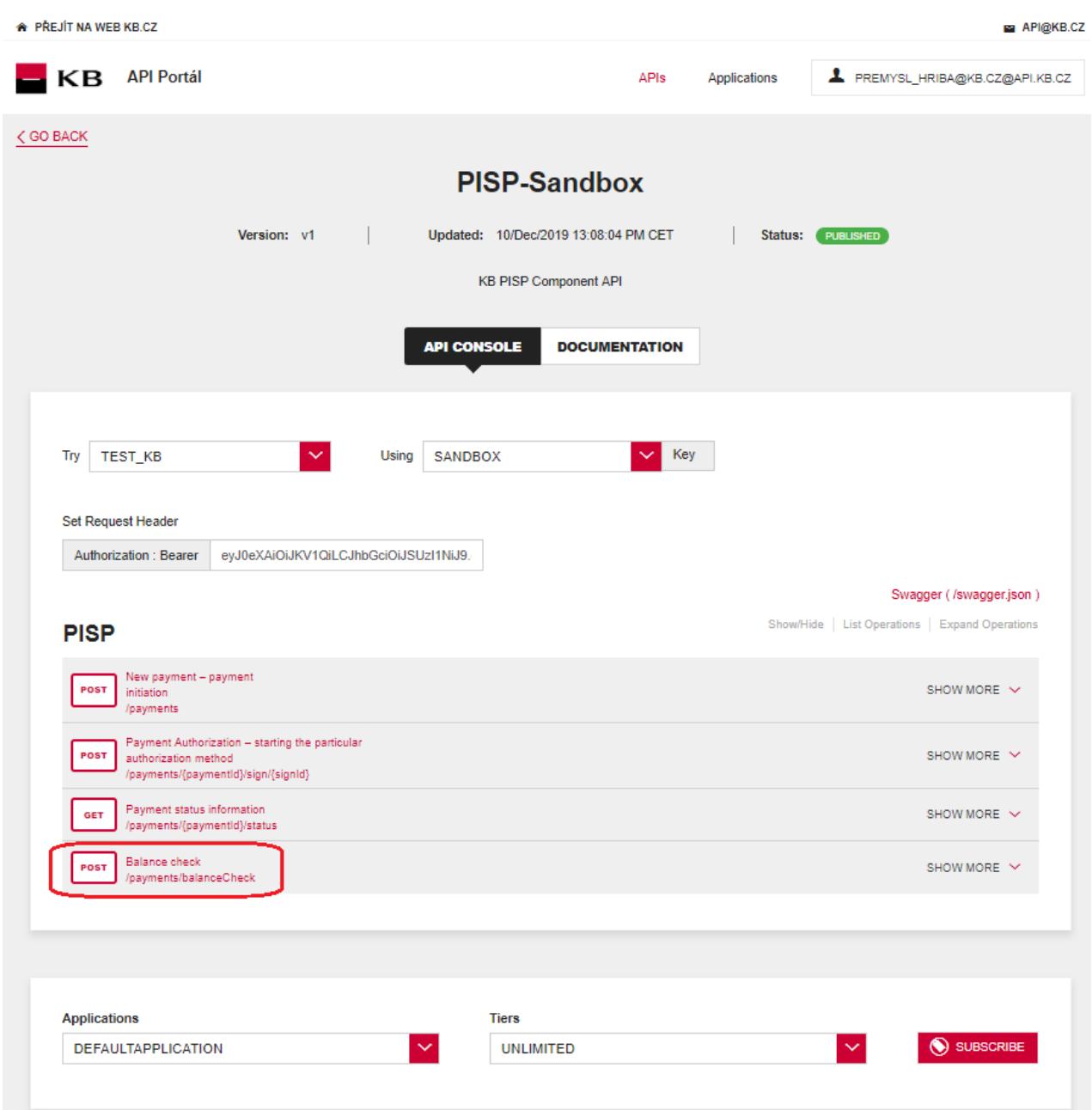

# **Vyplnění požadovaných polí u operace "Check Balance"**

Pro requestBody stačí kliknout na uvedený příklad a ten se zkopíruje do příslušného pole. V případě, že nejsou vyplněna všechna povinná pole, výpis se neprovede a nevyplněné pole je červeně zvýrazněno

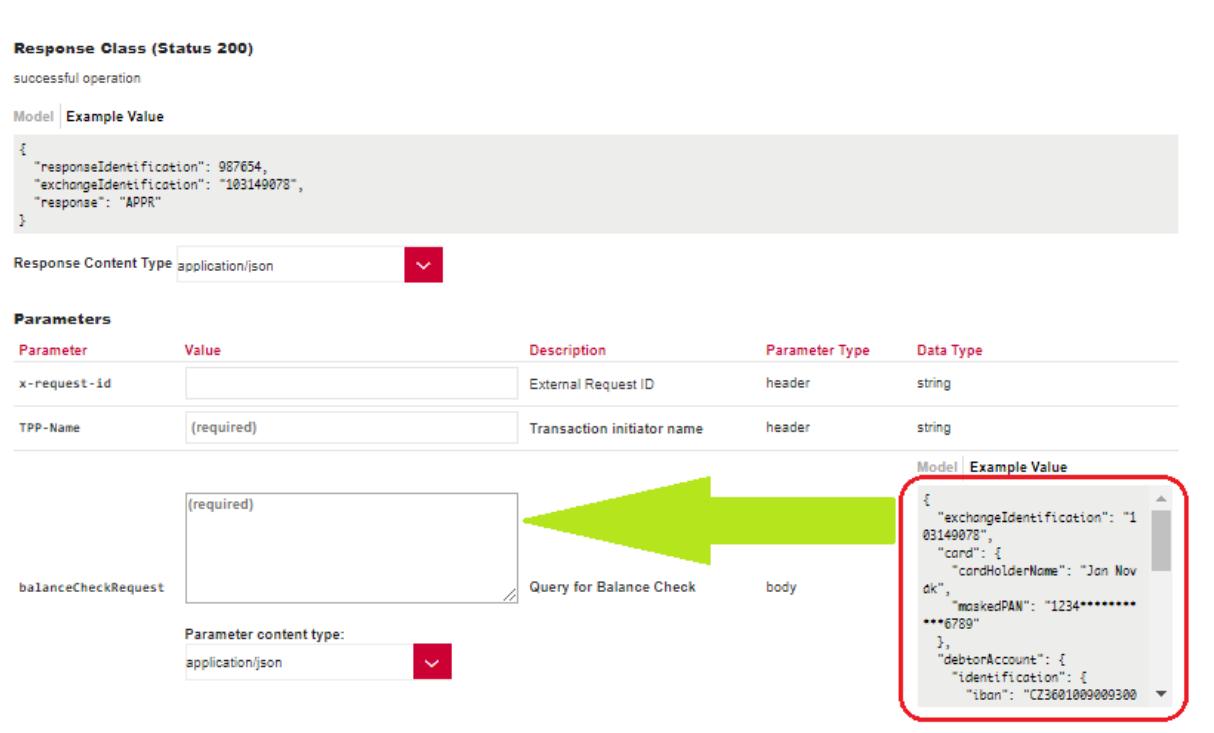

# <span id="page-17-0"></span>**8. Postup přístupu do aplikace přes přímé volání**

## <span id="page-17-1"></span>**Nová platba – iniciace platby (POST /my/payments)**

Resource pro založení nové platby.

#### **Charakteristika resource**

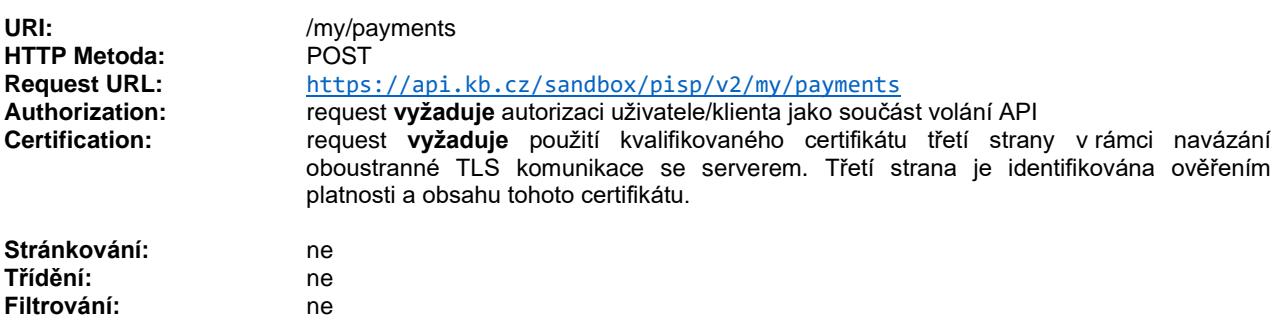

Query parametry requestu: **nedefinovány**

#### Parametry hlavičky requestu:

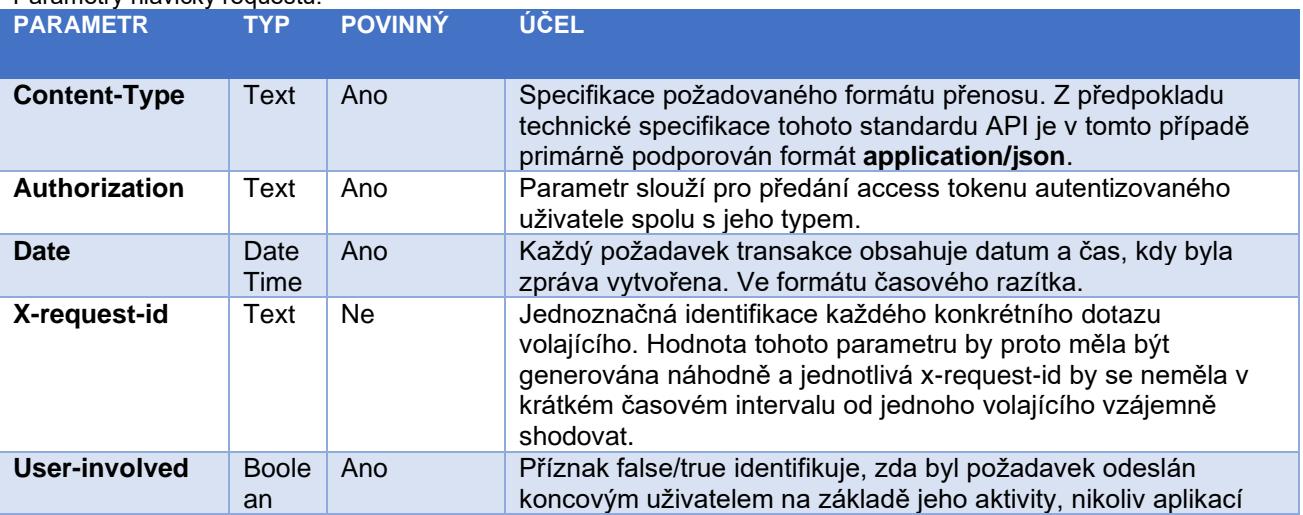

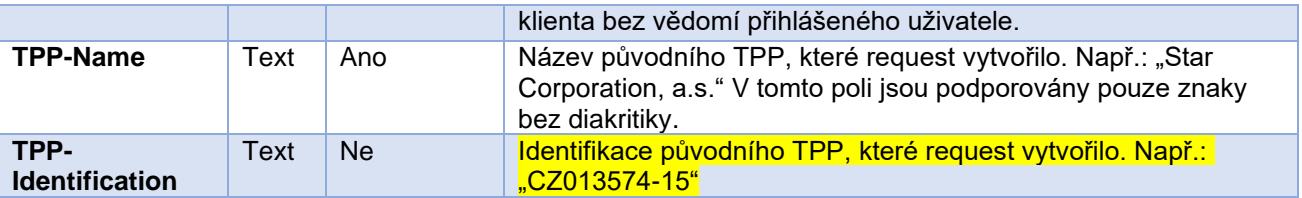

### Parametry hlavičky response:

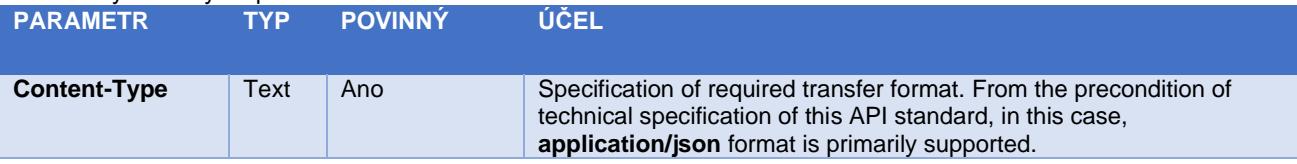

Obsah POST requestu a response volání viz kapitola [0](#page-19-0) ELEMENTY ZPRÁVY Nová platba – iniciace platby

Tabulka - Chybové kódy definované ČBA standardem pro službu POST iniciace platby

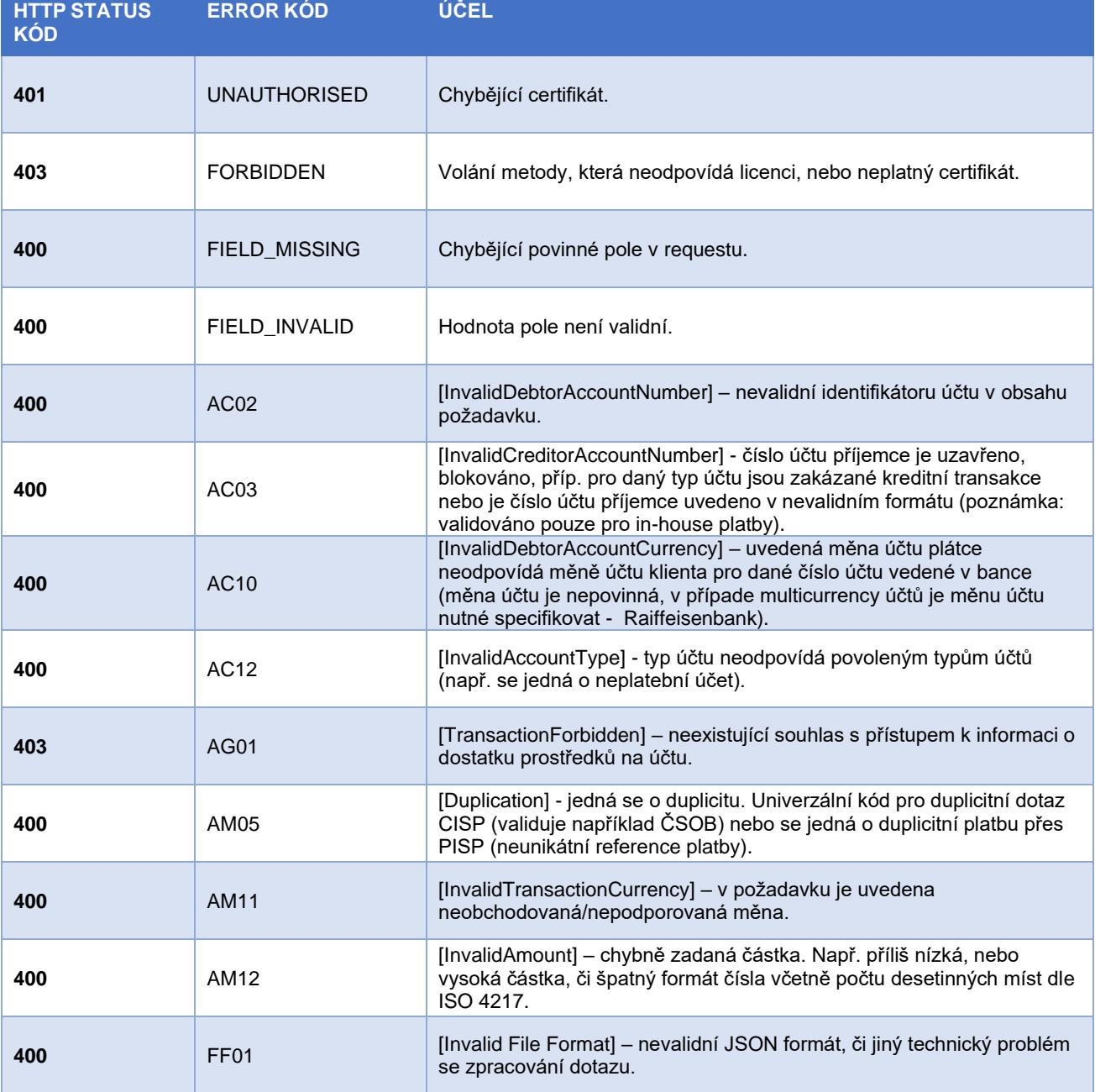

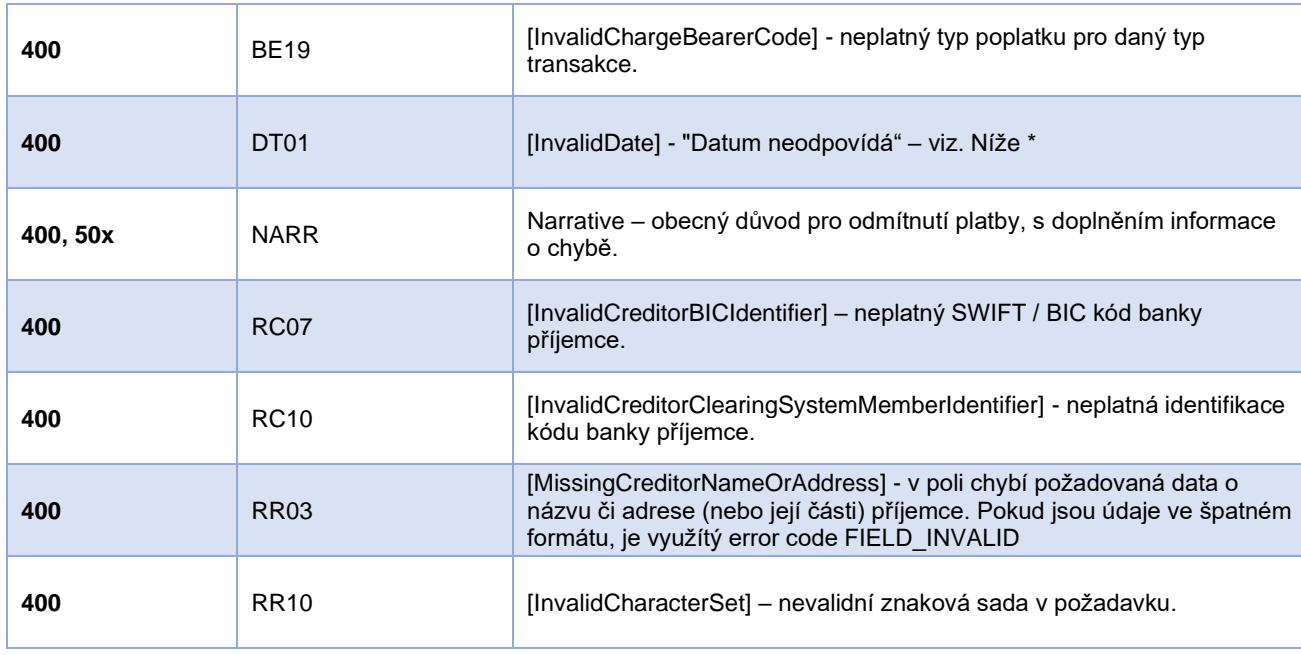

## <span id="page-19-0"></span>**Elementy zprávy Nová platba – iniciace platby**

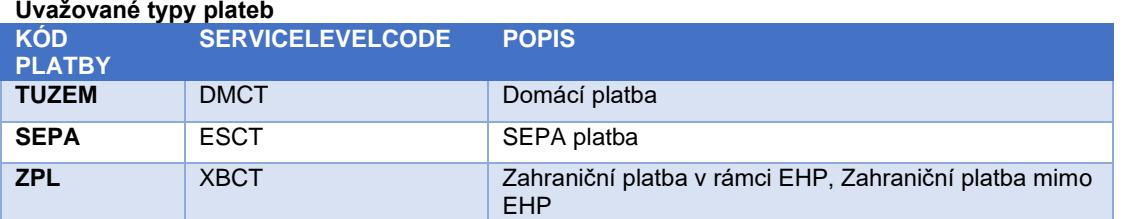

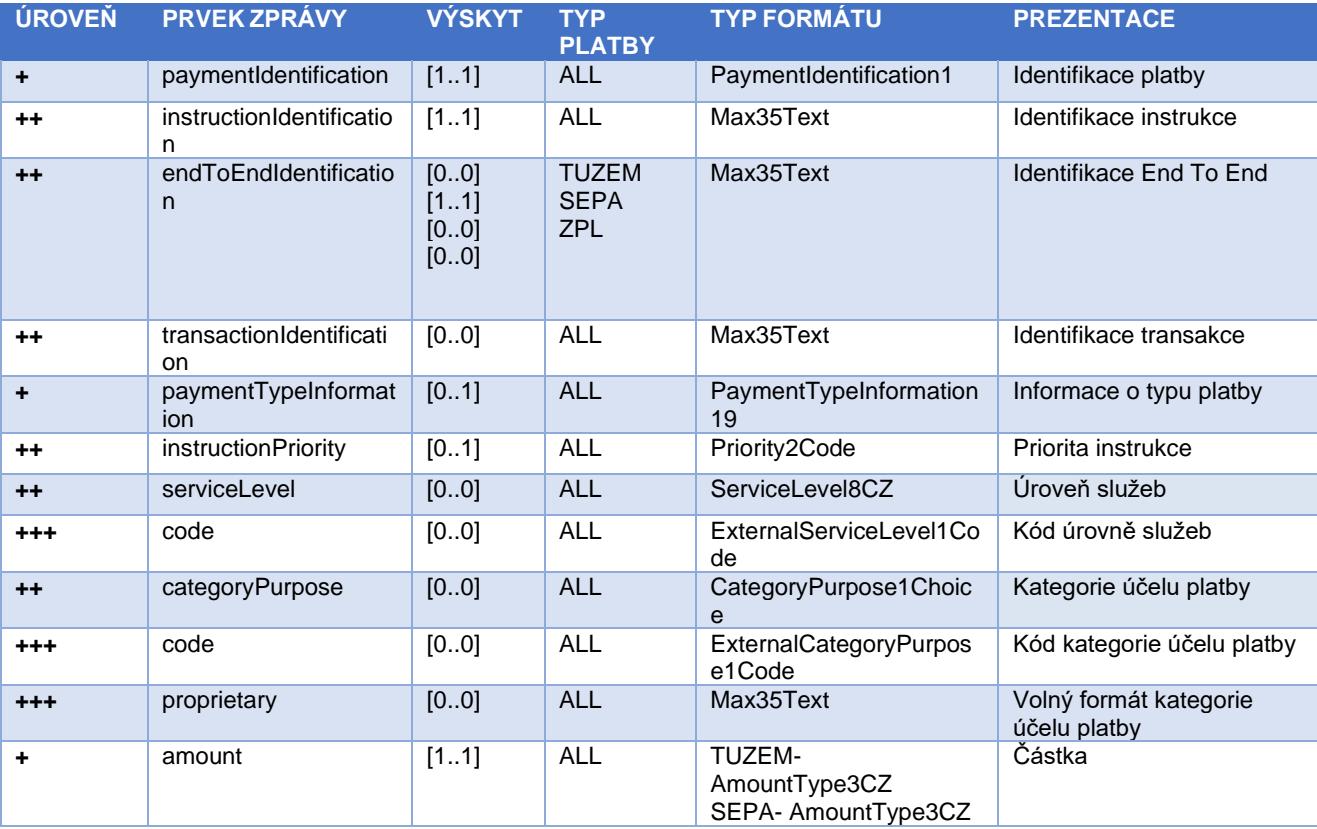

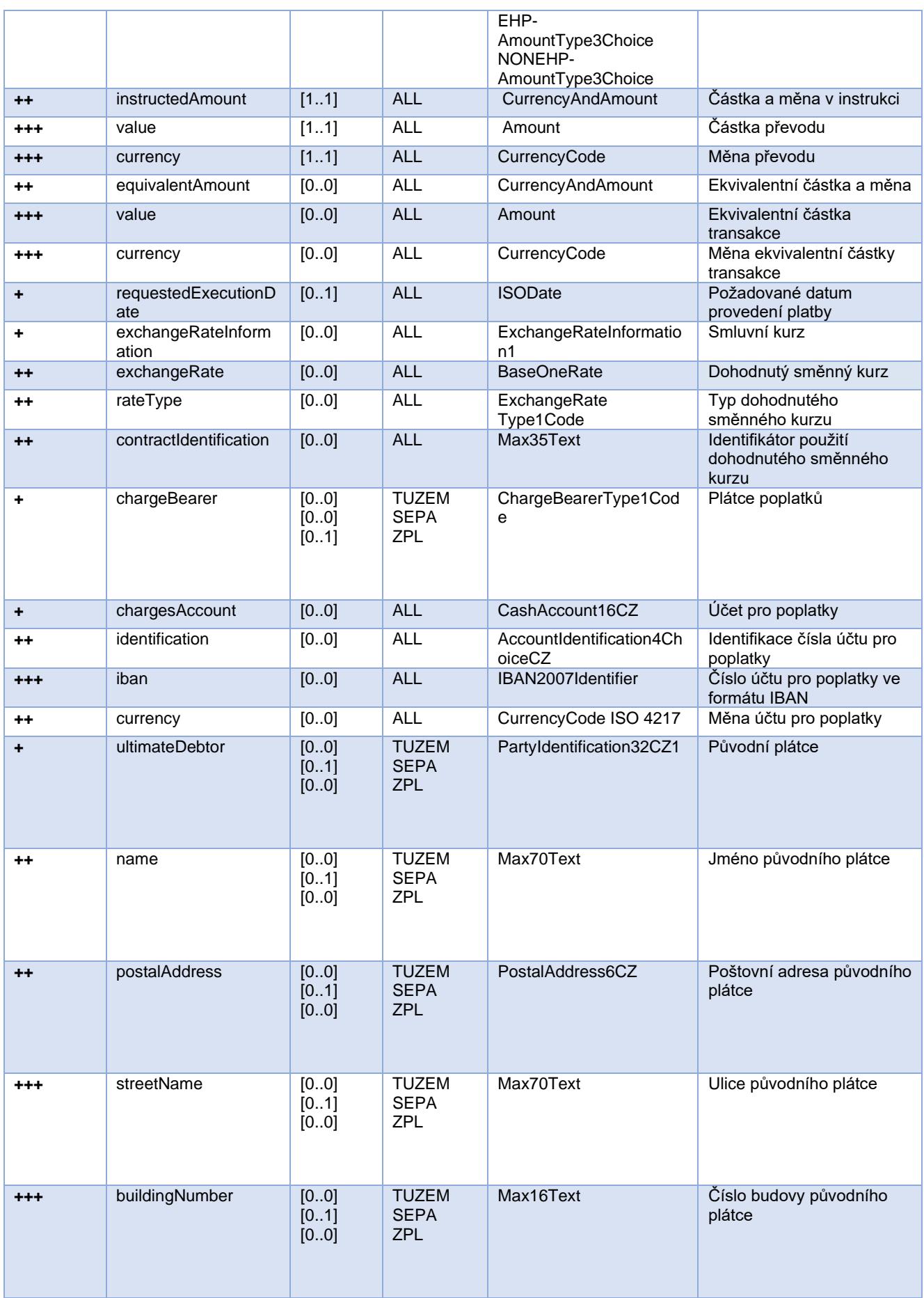

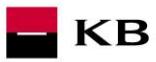

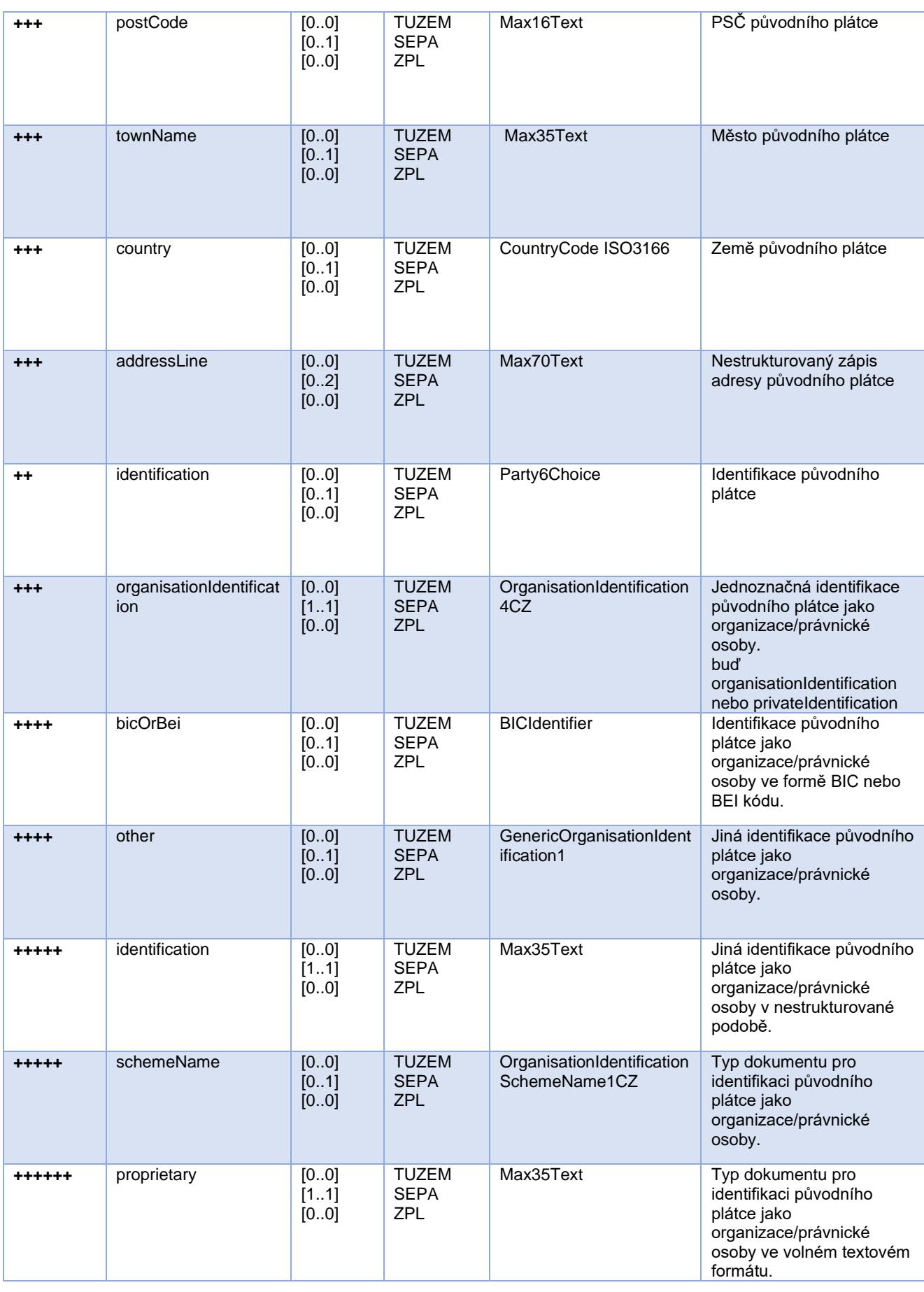

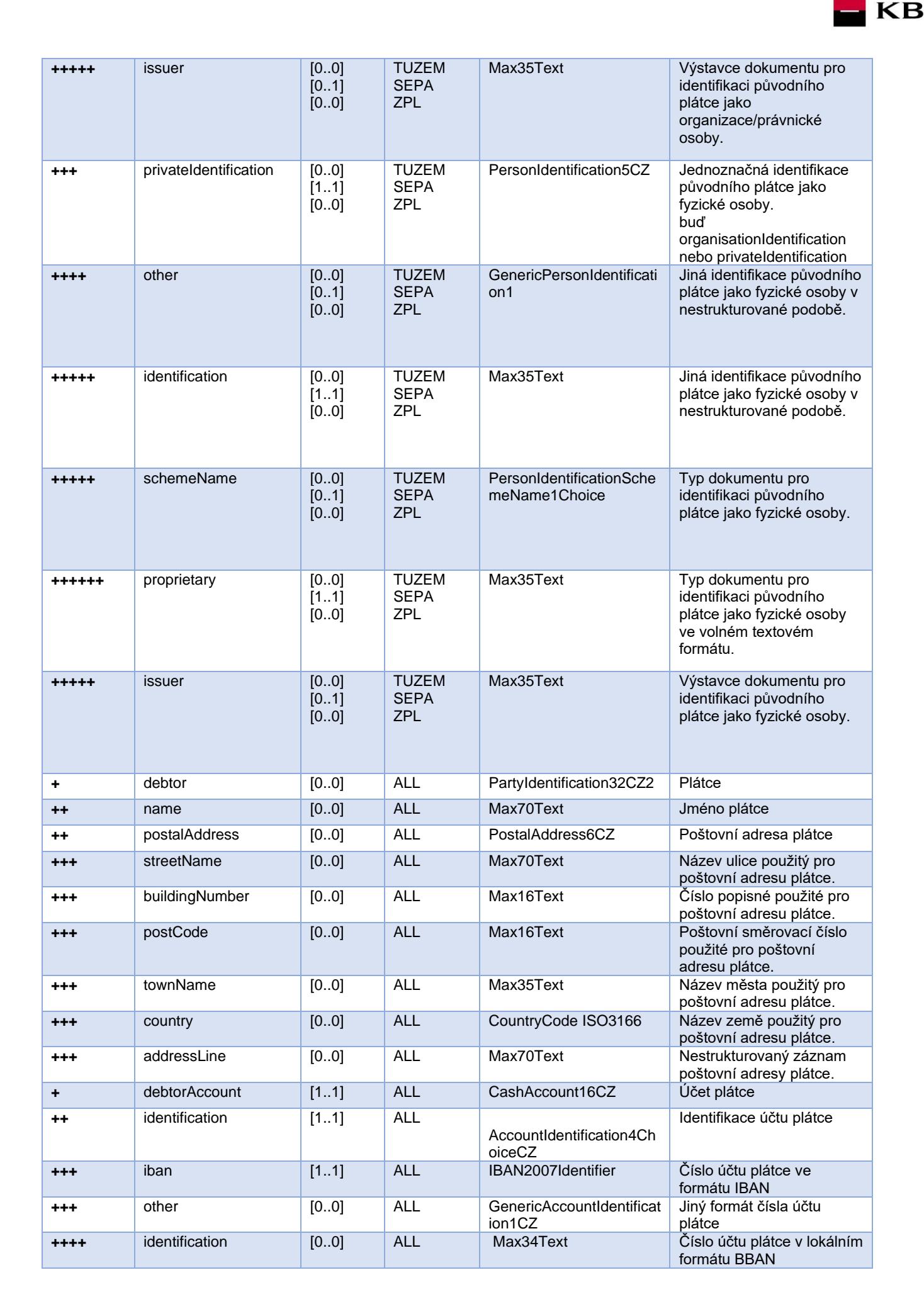

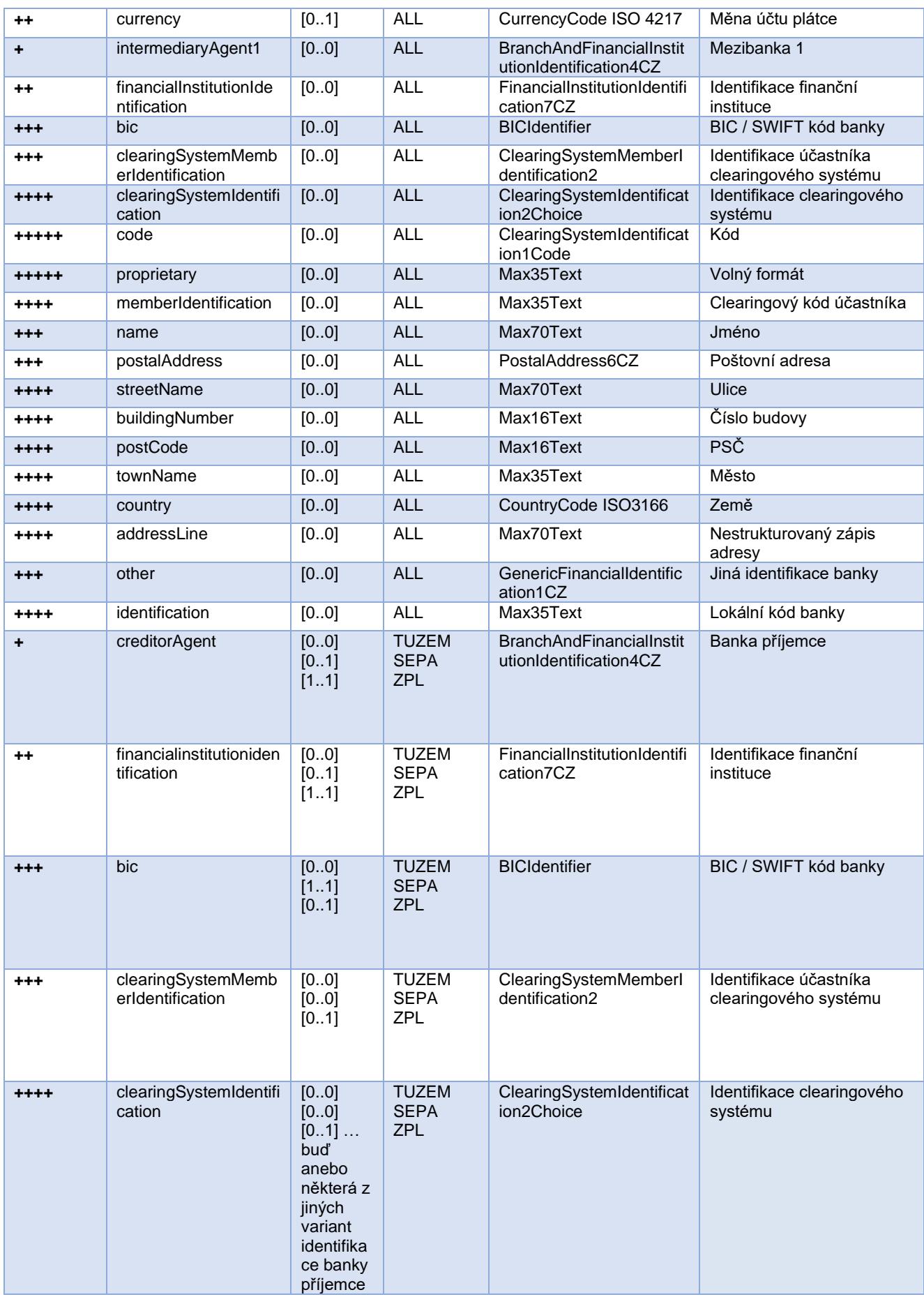

 $\blacksquare$  KB

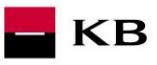

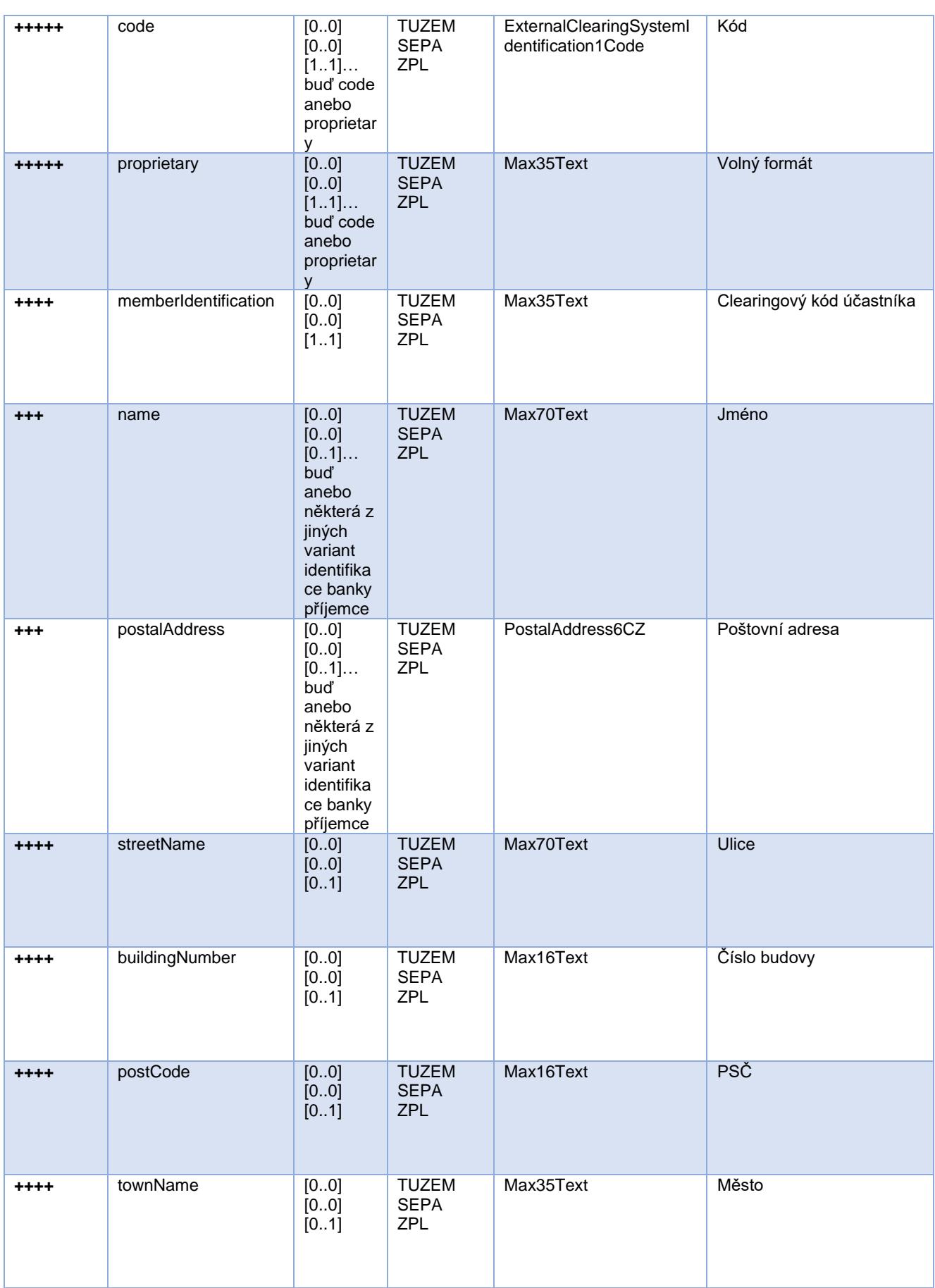

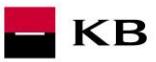

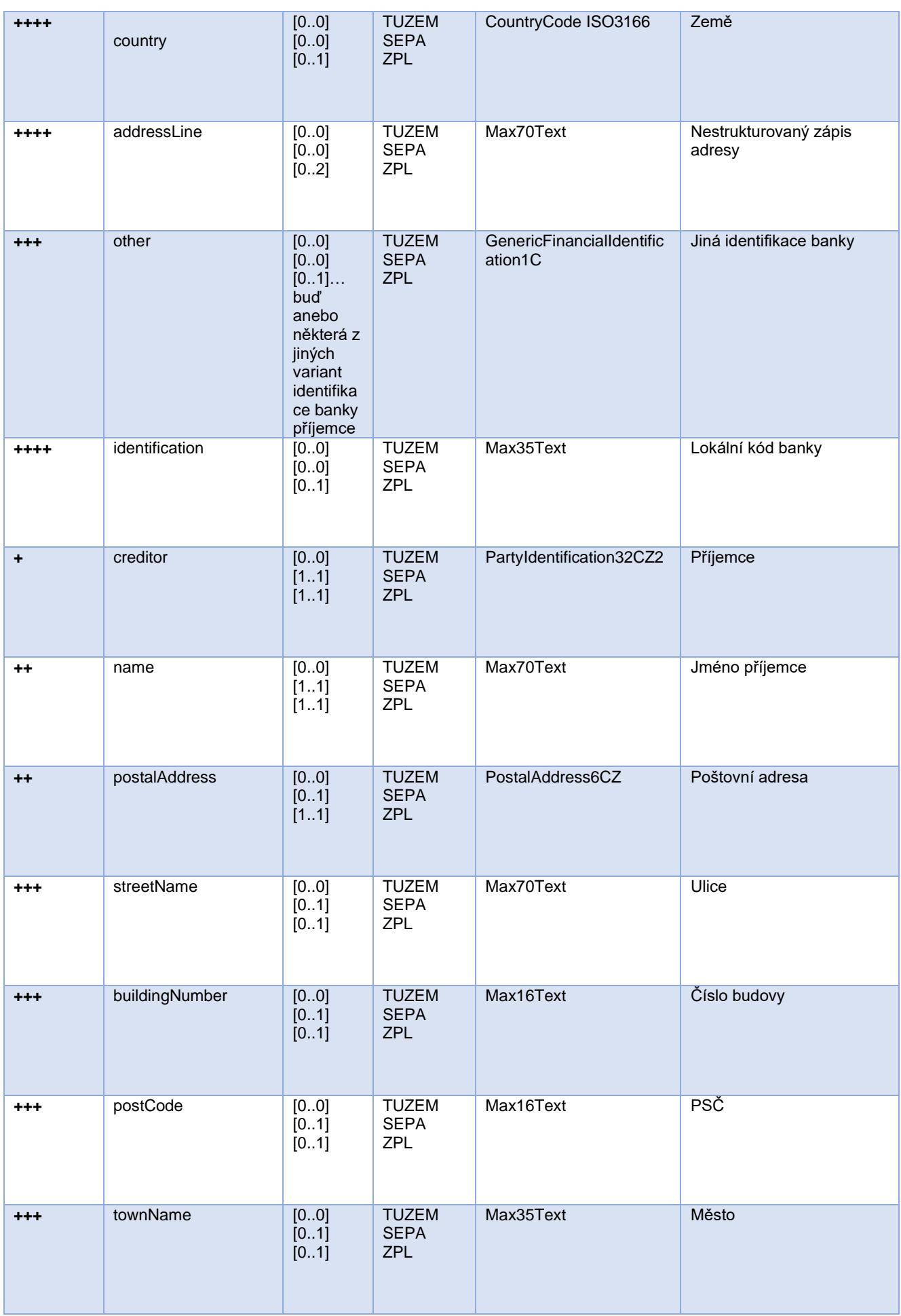

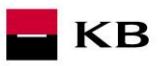

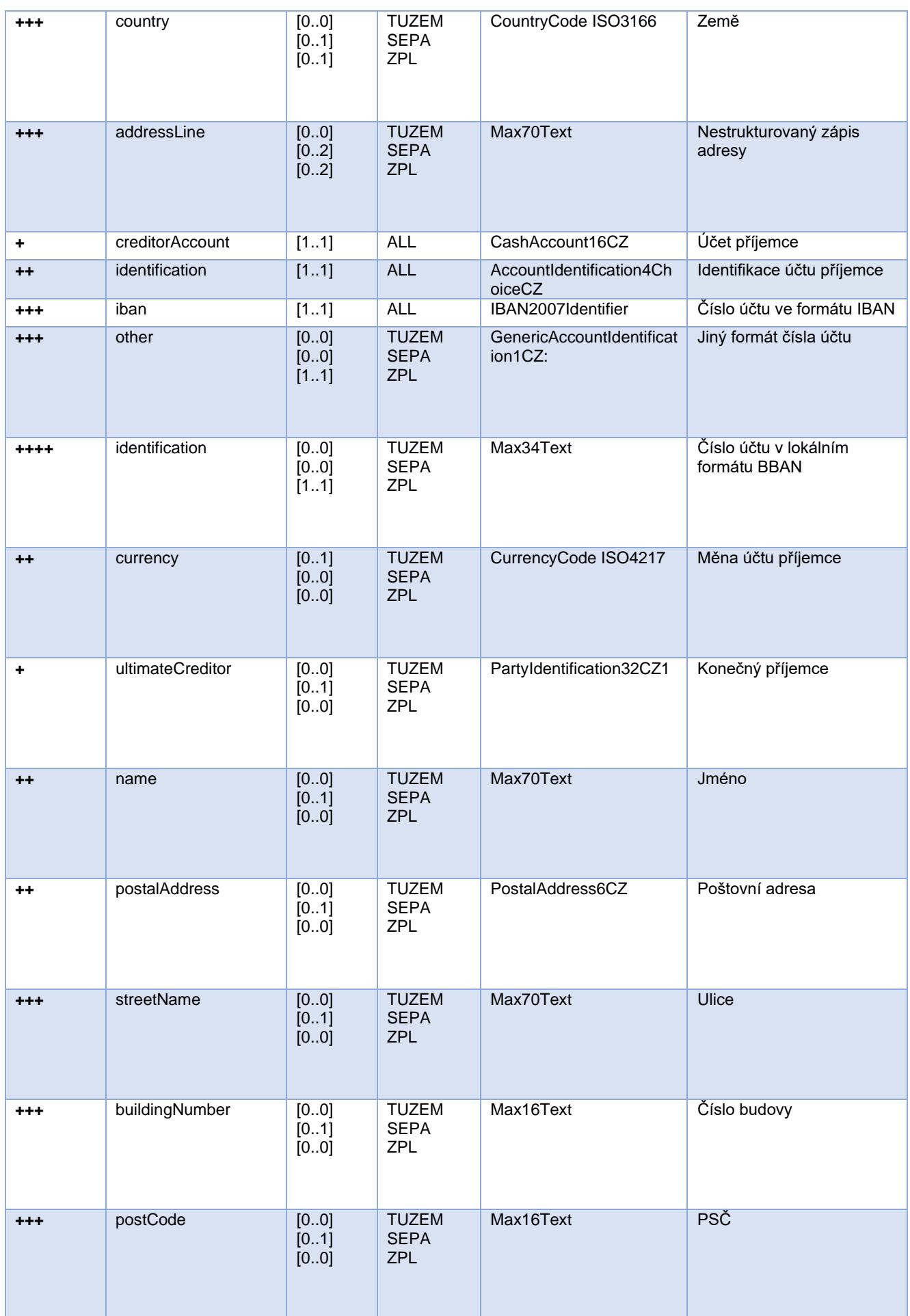

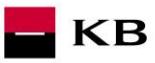

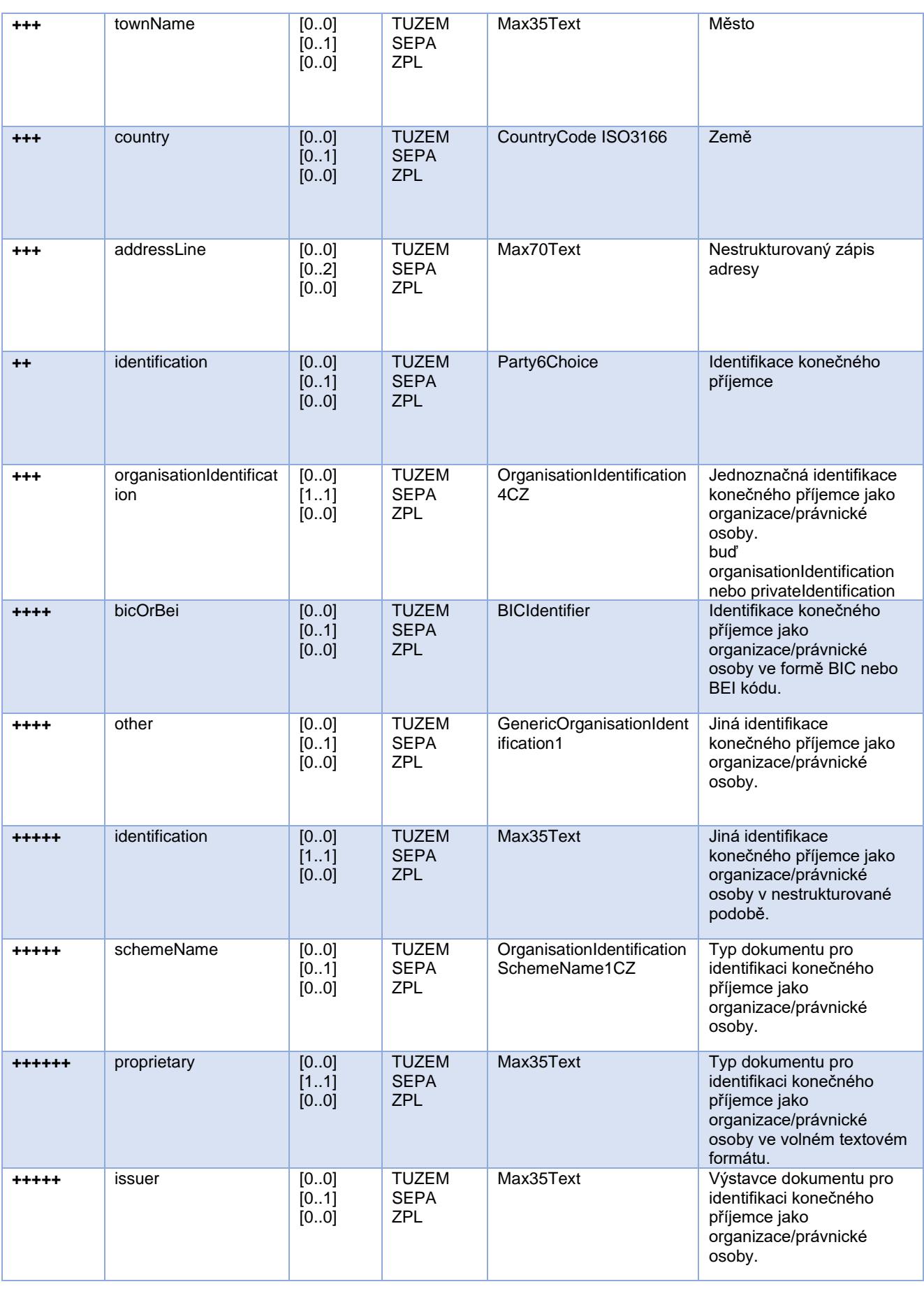

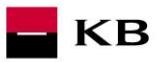

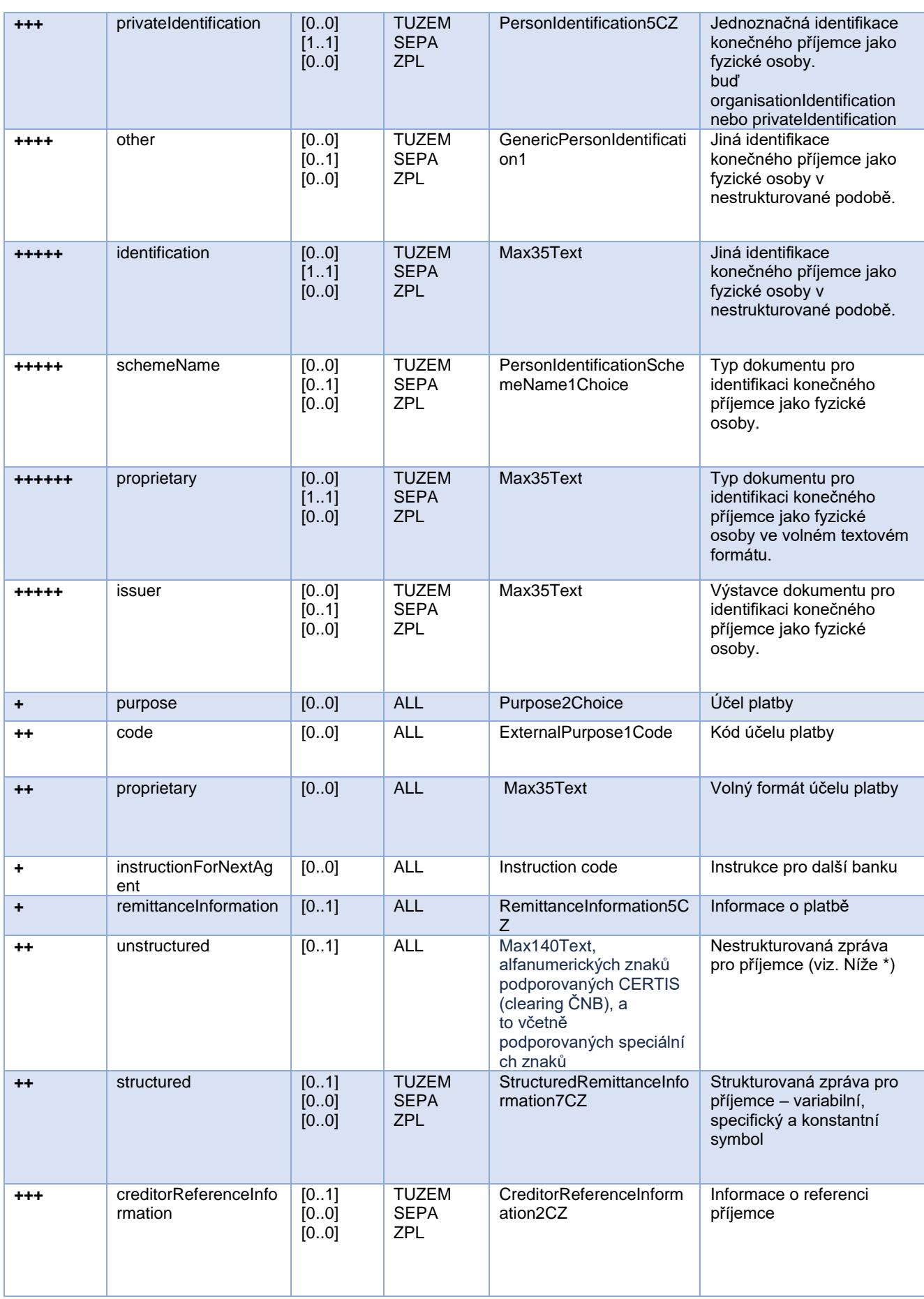

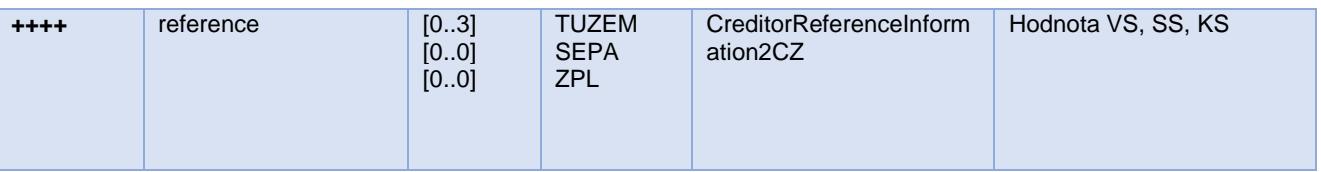

\* V případě, že poli *remittanceInformation.structured.creditorReferenceInformation.reference* bude obsahovat variabilní, konstantní nebo specifický symbol, dojde k jejich rozpoznání a samostatnému uložení do příslušných polí pro tyto symboly v modelu PISP.

- Hodnota **variabilního symbolu** se zaznamenává jako VS:max.10 číslic (např. VS:3451859072).
- Hodnota **konstantního symbolu** se zaznamenává jako KS:max.10 znaků (např. KS:0308).
- Hodnota **specifického symbolu** se zaznamenává jako SS:max.10 číslic (např. SS:8451201274).

#### JSON příklad elementu:

"reference": "VS:123456\",\"KS:456789\",\"SS:879213546"

pozn. k poli *remittanceInformation.unstructured:* dle standardu bankovní asociace může i toto pole obsahovat informace o VS, KS a SS, nicméně my budeme s veškerými informacemi zde obsaženými pracovat tak, jako by se jednalo o prostý popis platby (informace pro příjemce) a k žádnému parsování symbolů nebude docházet, ani kdyby se zde vyskytly.

#### **Elementy response Nová platba - iniciace platby**

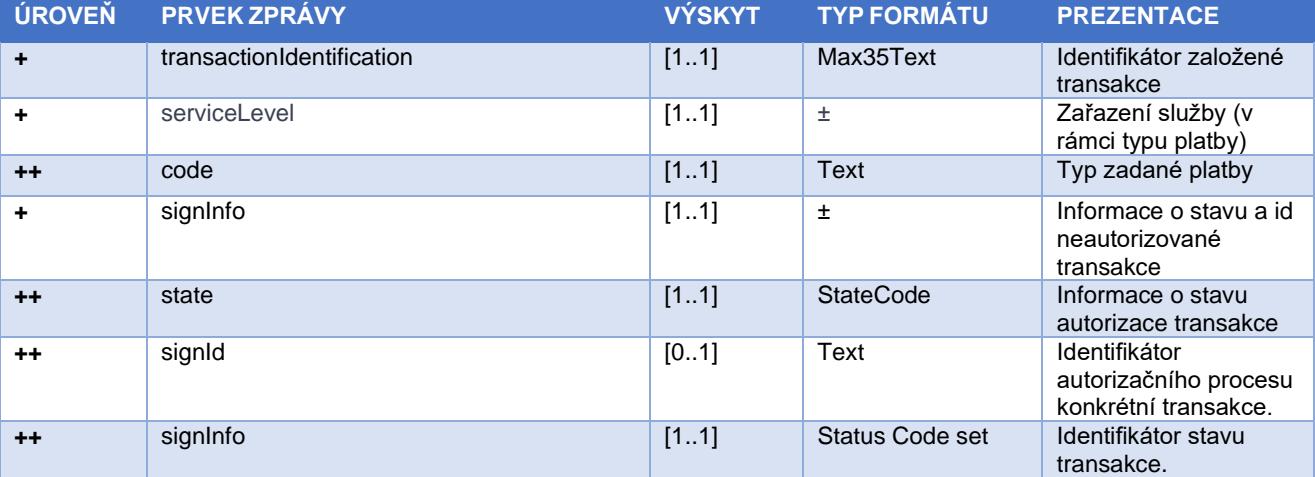

<span id="page-29-0"></span>Tabulka obsahuje jen elementy, které se vyskytují pouze v response zprávy.

#### **Hodnoty elementu serviceLevel.code – Typ iniciované platby**

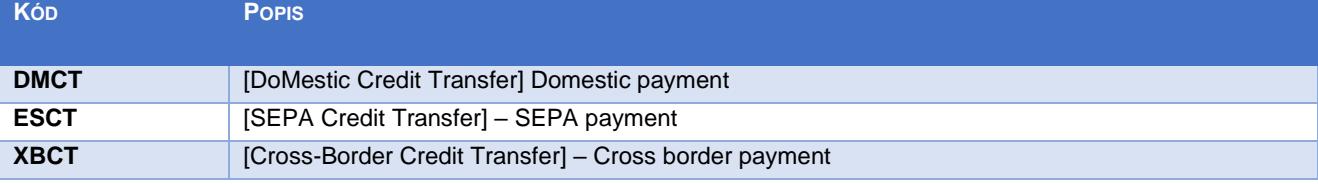

**Status kódy plateb – StatusCode**

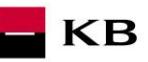

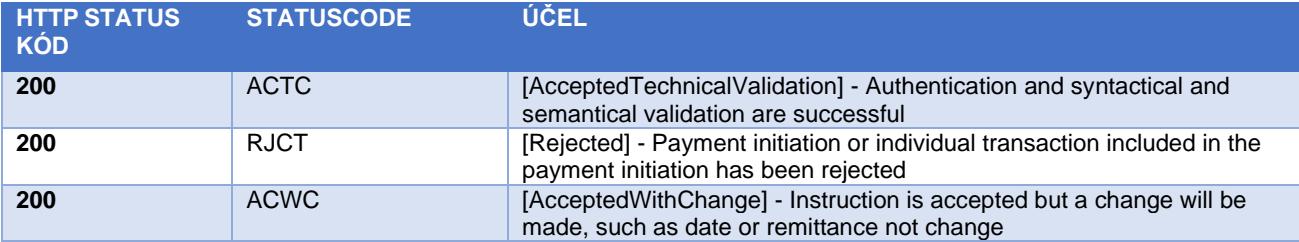

<span id="page-31-0"></span>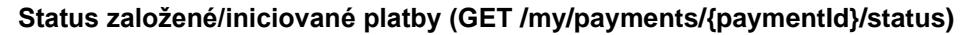

Resource pro zobrazení stavu platby. Jedná se o založenou platbu, která ještě nebyla klientem autorizována, nebo již byla autorizována a PISP se dotazuje na její stav (GET).

KB

Resource vrací informace jen k transakcím založeným prostřednictvím konkrétního providera. Informace o providerovi je přebírána z certifikátu, resp. z informace o typu licence.

Uživatelská autorizace tohoto resource je optional. Primárně je vyžadován pouze platný certifikát providera.

#### **Charakteristika resource**

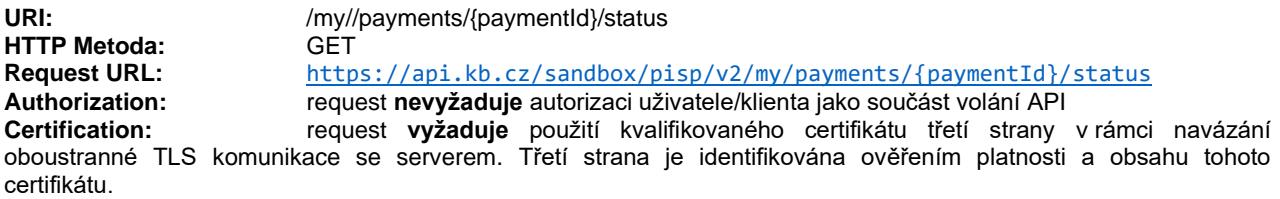

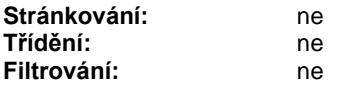

Query parametry requestu: **nedefinovány**

#### Parametry hlavičky requestu:

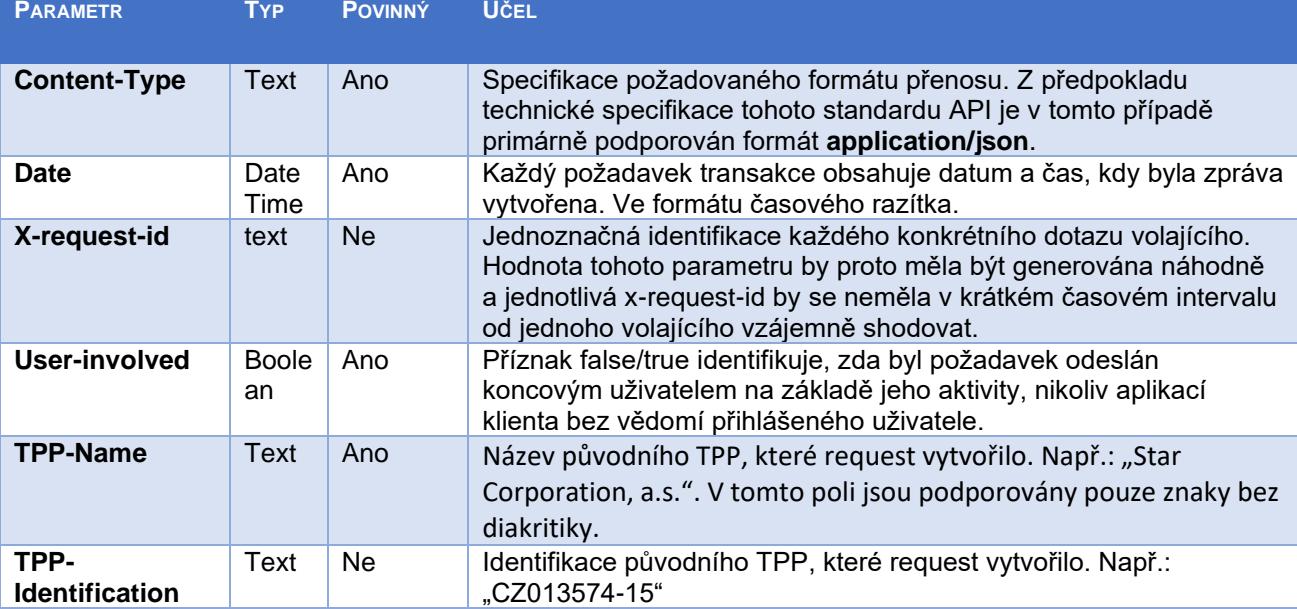

Path parameter requestu:

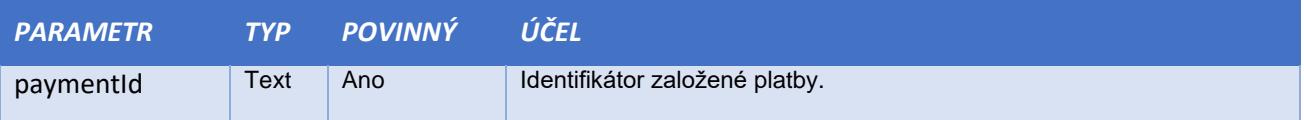

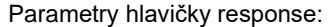

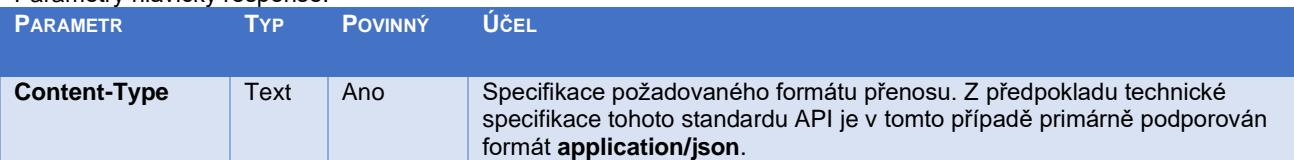

Obsah POST requestu a response volání viz kapitola [0](#page-32-0) ELEMENTY ZPRÁVY Status založené/iniciované platby

Chybové kódy definované ČBA standardem pro službu GET Status založené/iniciované platby

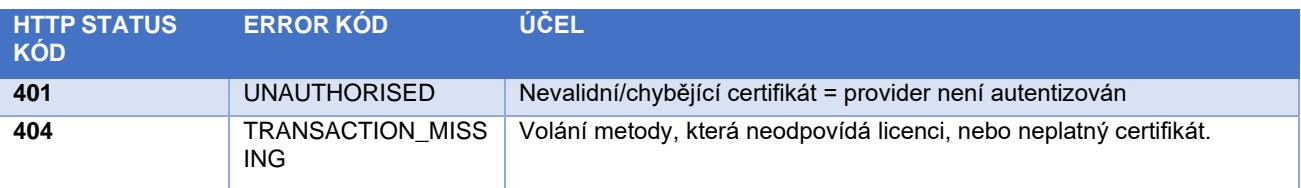

## **Elementy zprávy Status založené/iniciované platby**

<span id="page-32-0"></span>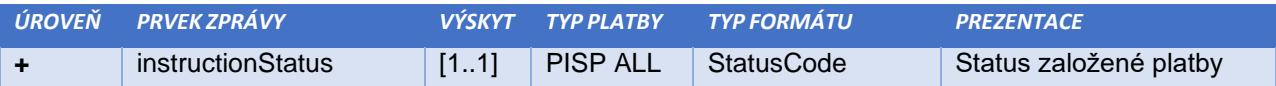

## **Status kódy plateb – StatusCode**

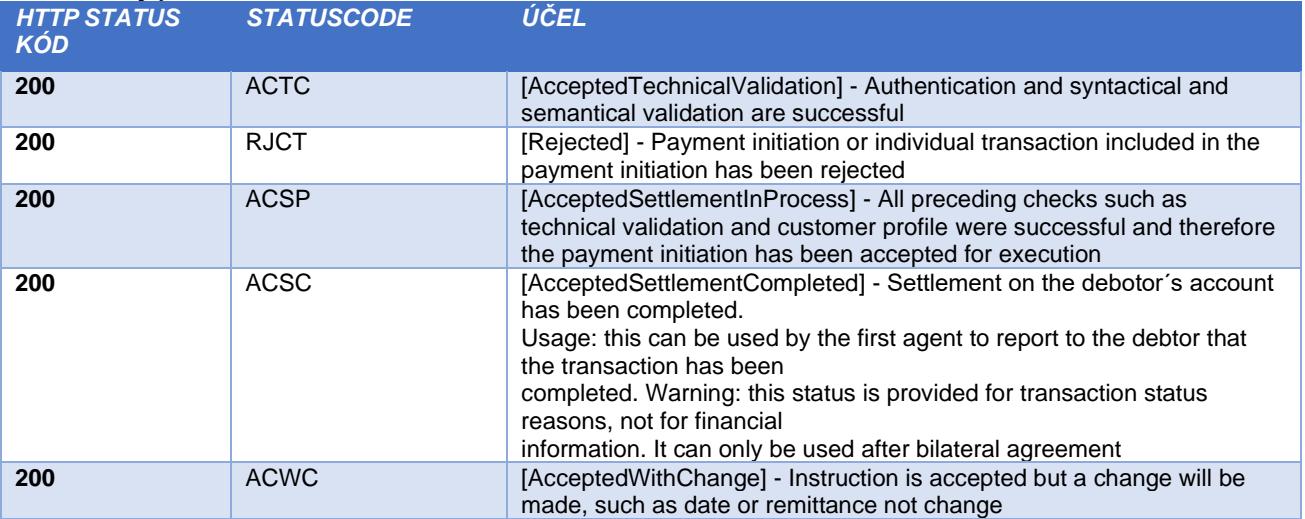

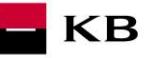

## <span id="page-33-0"></span>**Detail o založené/iniciované platbě (GET /my/payments/{paymentId})**

Resource pro zobrazení informace o založené platbě. Jedná se o platbu, která byla přijata k autorizaci, ale ještě nebyla klientem autorizována. Resource pracuje pouze s transakcemi založenými **prostřednictvím konkrétního providera.** 

Resource pro zjištění detailu transakce. Informace o providerovi je přebírána z certifikátu, resp. informaci o licenci.

## **Charakteristika resource**

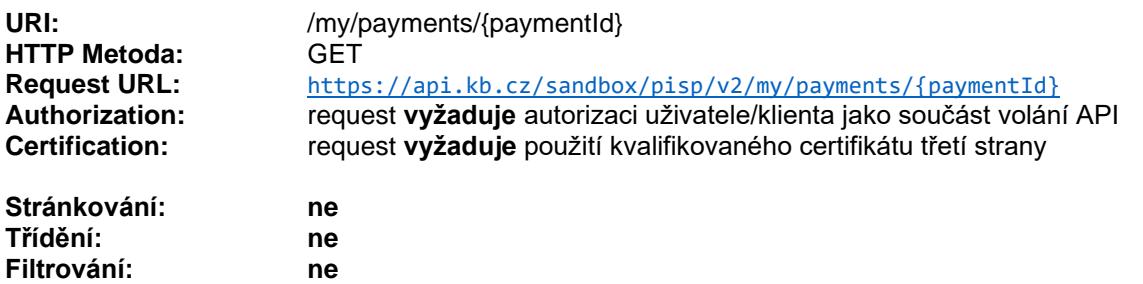

Query parametry requestu: **nedefinovány** 

Parametry hlavičky requestu:

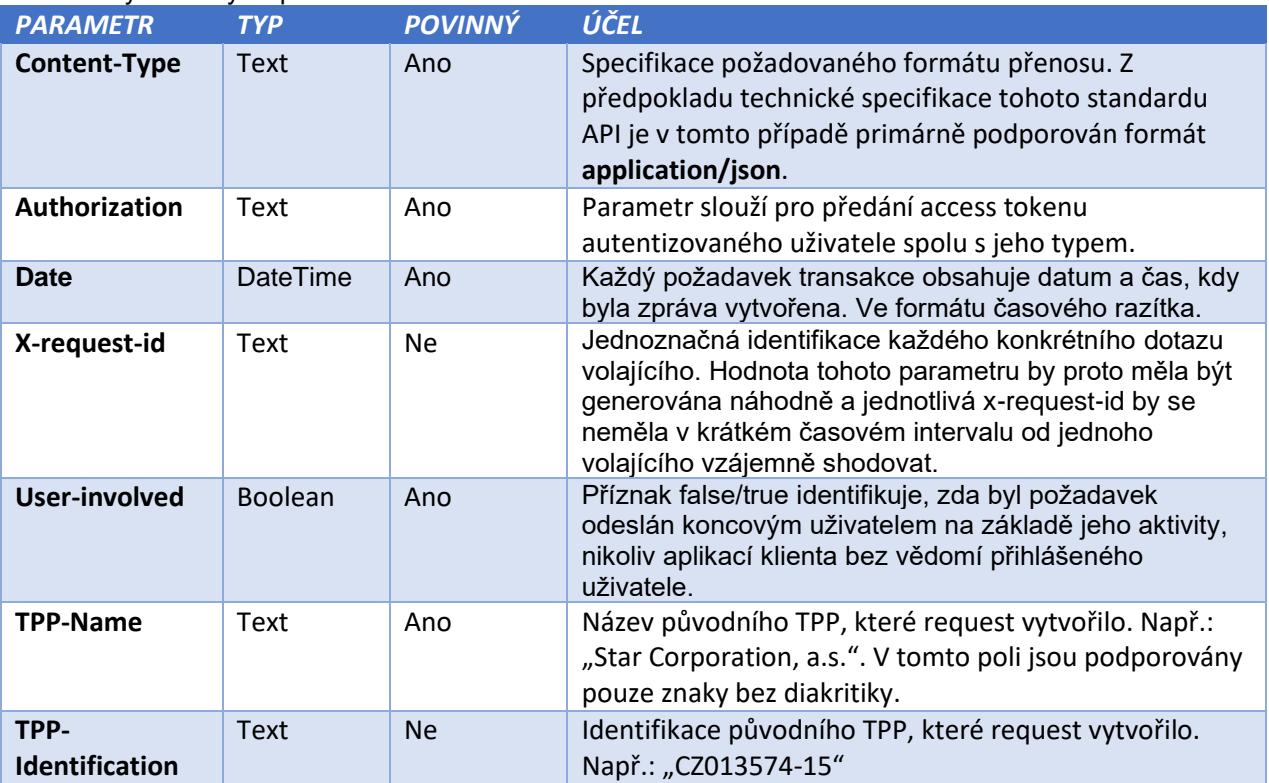

Path parameter:

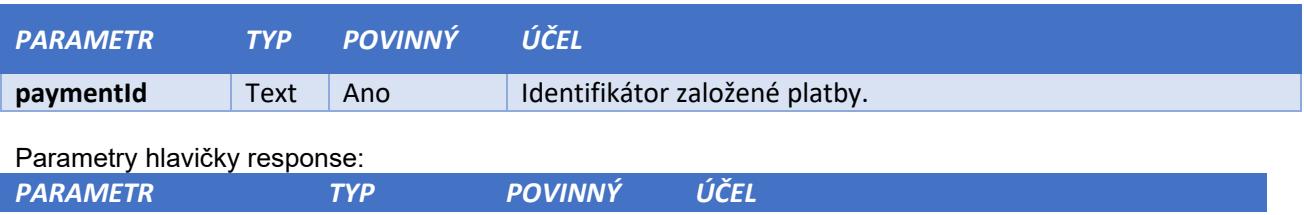

![](_page_34_Picture_50.jpeg)

 $\blacksquare$ KB

![](_page_34_Picture_51.jpeg)

### <span id="page-35-0"></span>**Iniciace autorizace platby – specifické pro každou banku (POST /my/payments/{paymentId}/sign/{signId})**

Tento resource je určen ke **startu konkrétní autorizační metody** z vybraného scénáře.

Vstupem je JSON objekt obsahující požadovaný typ autorizační metody - **CODE** a všechny elementy specifické pro tento krok.

KB

Výstupem tohoto resource je přehled hodnot potřebných pro dokončení autorizace.

**Např. pro CODE odpovídající federované autorizaci bude odpovědí URL a parametry pro přesměrování na federovanou autorizační stránku.**

A např. pro CODE odpovídající autorizaci prostřednictvím OTP kódu zaslaného SMS bude odpovědí jen potvrzení o odeslání kódu. Samotné odeslání iniciuje banka.

#### **Charakteristika resource**

![](_page_35_Picture_324.jpeg)

Query parametry requestu: **nedefinovány**

Parametry hlavičky requestu:

![](_page_35_Picture_325.jpeg)

Path parameter requestu:

![](_page_35_Picture_326.jpeg)

![](_page_35_Picture_327.jpeg)

Obsah POST requestu a response volání viz kapitola [0](#page-36-0) ELEMENTY ZPRÁVY Krok II. Iniciace autorizace platby – specifické pro každou banku

**KB** 

![](_page_36_Picture_412.jpeg)

Chybové kódy definované ČBA standardem pro službu POST iniciace autorizace platby:

### **Elementy zprávy Iniciace autorizace platby - specifické pro každou banku**

<span id="page-36-0"></span>![](_page_36_Picture_413.jpeg)

#### **Parametry response:**

![](_page_36_Picture_414.jpeg)

![](_page_37_Picture_0.jpeg)

# <span id="page-37-0"></span>**Dotaz na dostatek prostředků (POST /my/accounts/balanceCheck)**

Jedná se o zdroj pro zaslání dotazu na dostatek prostředků na konkrétním platebním účtu plátce účtu. Tento resource je autorizován. Souhlas s přístupem k informacím musí být udělen klientem mimo interakci tohoto API ještě před tím, než dojde k použití zdroje.

#### **Charakteristika resource**

![](_page_37_Picture_260.jpeg)

Query parametry requestu: **nedefinovány** 

Parametry hlavičky requestu:

![](_page_37_Picture_261.jpeg)

Parametry hlavičky response:

![](_page_37_Picture_262.jpeg)

Obsah POST requestu a response volání viz kapitola 7.1. Elementy zprávy Dotaz na dostatek prostředků.

Chybové kódy definované pro službu POST Dotaz na dostatek prostředků

![](_page_37_Picture_263.jpeg)

![](_page_38_Picture_250.jpeg)

## **Elementy zprávy Dotaz na dostatek prostředků**

<span id="page-38-0"></span>![](_page_38_Picture_251.jpeg)

## **Elementy response Dotaz na dostatek prostředků**

<span id="page-38-1"></span>![](_page_38_Picture_252.jpeg)

![](_page_39_Picture_0.jpeg)

## **Návratové kódy parametru "response" – Code set:**

<span id="page-39-0"></span>![](_page_39_Picture_24.jpeg)

![](_page_40_Picture_0.jpeg)